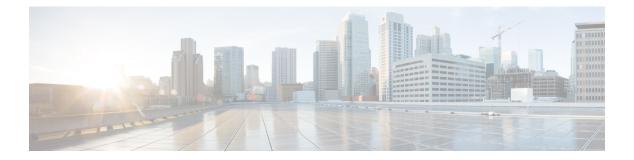

# **Utils Commands**

- utils auditd, on page 2
- utils core\*, on page 2
- utils capf\*, on page 3
- utils create report, on page 4
- utils ctl, on page 5
- utils cuc\*, on page 6
- utils dbreplication\*, on page 11
- utils diagnose, on page 19
- utils disaster\_recovery\*, on page 20
- utils fior\*, on page 26
- utils fips, on page 27
- utils firewall\*, on page 28
- utils ha\*, on page 32
- utils ils\*, on page 35
- utils import config, on page 35
- utils iostat, on page 36
- utils iothrottle, on page 37
- utils itl reset, on page 37
- utils ldap config, on page 38
- utils network\*, on page 39
- utils nscd, on page 45
- utils ntp\*, on page 45
- utils os\*, on page 50
- utils remote\_account\*, on page 52
- utils reset\_application\_ui\_administrator\_name, on page 53
- utils reset\_application\_ui\_administrator\_password, on page 54
- utils reset\_ui\_administrator\_name, on page 54
- utils reset\_ui\_administrator\_password, on page 55
- utils service\*, on page 55
- utils snmp\*, on page 57
- utils soap realtimeservice test, on page 65
- utils sso\*, on page 65
- utils system\*, on page 66

• utils users validate, on page 69

utils auditd {enable | disable | status}

• utils vmtools\*, on page 69

# utils auditd

This command starts, stops, and provides the status of the system auditing service.

|                  | Parameters  | Description                                                                                                    |
|------------------|-------------|----------------------------------------------------------------------------------------------------|
|                  | enable      | Enables the collection of audit logs. When enabled, the system monitors and records user actions as well as Linux events such as the creation and removal of users, as well as the editing and deleting of files . |
|                  | disable     | Disables the collection of audit logs.                                                                                                    |
|                  | status      | Displays the status of audit log collection. Cisco recommends that you retrieve the audit log by using the Real-Time Monitoring Tool, but you can also retrieve it by using the CLI.                               |
| Command Modes    | Administrat | or (admin:)                                                                                                    |
| Usage Guidelines |             | rvice has been enabled, it monitors and logs activity on the system. Be aware that the system vice logs a lot of information. Care must be taken not to overfill the disk.                                         |
|                  | Requiremen  | its                                                                                                    |
|                  |             |                                                                                                    |
|                  | Command p   | privilege level: 1                                                                                                    |
|                  | -           | orivilege level: 1<br>ring upgrade: Yes                                                                                                    |

# utils core analyze

This command generates a backtrace for a core file, a thread list, and the current value of all CPU registers.

utils core {active | inactive} analyze [core\_filename]

| Syntax Description | Parameters | Description                   |  |  |
|--------------------|------------|-------------------------------|--|--|
|                    | active     | Specifies an active version   |  |  |
|                    | inactive   | Specifies an inactive version |  |  |

|                  | Parameters                                                                                                    | Description                                                                       |  |  |  |
|------------------|----------------------------------------------------------------------------------------------------|-----------------------------------------------------------------------------------|--|--|--|
|                  | core_filename                                                                                                    | Specifies the name of the core file<br>from which to generate the stack<br>trace. |  |  |  |
| Command Modes    | Administrator (admin:)                                                                                                    |                                                                                   |  |  |  |
| Usage Guidelines | This command creates a file of the same name as the core file, with a .txt extension, in the same directory as the core file. After you execute this command on a core file created by cimserver, an unexpected message displays. This message is a known limitation of the command. |                                                                                   |  |  |  |
|                  | Requirements                                                                                                    |                                                                                   |  |  |  |
|                  | Command privilege level: 1                                                                                                    |                                                                                   |  |  |  |
|                  | Allowed during upgrade: Yes                                                                                                    |                                                                                   |  |  |  |
|                  | Applies to: Unified Communications Manager, IM and P and Cisco Unity Connection.                                                                                                    | resence service on Unified Communications Manager,                                |  |  |  |
| utils core lis   | t                                                                                                    |                                                                                   |  |  |  |
|                  | This command displays all active or inactive core files.                                                                                                    |                                                                                   |  |  |  |
|                  | utils core {active   inactive} list                                                                                                    |                                                                                   |  |  |  |
| Command Modes    | Administrator (admin:)                                                                                                    |                                                                                   |  |  |  |
|                  | Requirements                                                                                                    |                                                                                   |  |  |  |

Command privilege level: 1

Allowed during upgrade: Yes

Applies to: Unified Communications Manager, IM and Presence service on Unified Communications Manager, and Cisco Unity Connection.

# utils capf\*

# utils capf cert import

### utils capf cert import

Use this command to upload signed phone certificates to your system.

**Usage Guidelines** You can choose to import your signed certificates through either FTP or TFTP.

### Requirements

Command privilege level: 1

Allowed during upgrade: No

Applies to: Unified Communications Manager

## utils capf csr

### utils capf csr {dump | count | delete}

This command helps you manage third-party CA signed certificates on your system.

| Syntax Description | Parameters Description    |                                                                                                    |  |  |  |
|--------------------|---------------------------|----------------------------------------------------------------------------------------------------|--|--|--|
|                    | count                     | View the number of certificates and CSRs available on your system.                                                                                                    |  |  |  |
|                    | delete                    | Remove all certificates and CSRs on your system.                                                                                                    |  |  |  |
|                    | dump                      | After all CSRs are signed by the CA, download them to your local server with this parameter.                                                                                                    |  |  |  |
| Usage Guidelines   | LSCs" proc<br>en/us/suppo | ation about how to use this command set, see the "Generate and Import Third Party CA-Signed<br>cedure in the <i>Cisco Unified Communications Manager Security Guide</i> at http://www.cisco.com/c/<br>ort/unified-communications/unified-communications-manager-callmanager/<br>aintenance-guides-list.html. |  |  |  |
|                    | Requireme                 | nts                                                                                                    |  |  |  |
|                    | Command J                 | privilege level: 0 for the count parameter, 1 for delete and dump parameters.                                                                                                    |  |  |  |
|                    | Allowed du                | ring upgrade: No                                                                                                    |  |  |  |

Applies to: Unified Communications Manager

# utils create report

This command creates reports about the server in the platform/log directory.

| utils create rep | port {hardware | platform | security |
|------------------|----------------|----------|----------|
|                  |                |          |          |

| Syntax Description | Parameters | Description                                                                                                    |
|--------------------|------------|----------------------------------------------------------------------------------------------------|
|                    | hardware   | Creates a system report that contains disk array, remote console, diagnostic, and environmental data.                                                                   |
|                    | platform   | Collects the platform configuration files into a TAR file.                                                                                                    |
|                    | security   | Collects the diagnostic reports and creates a TAR file that you can download for troubleshooting purposes. You can retrieve this file with the <b>file get</b> command. |
|                    |            |                                                                                                    |

Command Modes Administrator (admin:)

### **Usage Guidelines** You are prompted to continue after you enter the command.

After you create a report, use the command **file get activelog platform/log**/*filename* command, to get the report. where *filename* specifies the report filename that displays after the command completes.

#### Requirements

Command privilege level: 1

Allowed during upgrade: No

Applies to: Unified Communications Manager, IM and Presence service on Unified Communications Manager, and Cisco Unity Connection.

# utils ctl

#### utils ctl {set-cluster mixed-mode | set-cluster non-secure-mode | update CTLFile}

This command changes the cluster security mode or updates the CTL file in each of the nodes.

| Syntax Description                             | Parameters                                                                                                    | Description                                                                                                    |  |  |  |
|------------------------------------------------|----------------------------------------------------------------------------------------------------|----------------------------------------------------------------------------------------------------|--|--|--|
|                                                | set-cluster mixed-mode                                                                                        | Updates the CTL file and sets the cluster to mixed mode (db secure mode is set to 1).                             |  |  |  |
|                                                |                                                                                                    | If the cluster is already in mixed mode, this command shows that Unified Communications Manager is in mixed mode. |  |  |  |
|                                                | set-cluster non-secure-mode                                                                                   | Updates the CTL file and set the cluster to non-secure mode.                                                      |  |  |  |
|                                                | If the cluster is already in mixed mode, this command shows tha Communications Manager is in non-secure mode. |                                                                                                    |  |  |  |
|                                                | update CTLFile                                                                                                | Updates the CTL file in each of the nodes of the cluster.                                                         |  |  |  |
| Command Modes                                  | Administrator (admin:)                                                                                        |                                                                                                    |  |  |  |
| Usage Guidelines           Mote           Note | The CLI must be executed on                                                                                   | the publisher. On all other nodes, this CLI command is disabled.                                                  |  |  |  |
|                                                | After you regenerate the CTL                                                                                  | file, you must restart CallManager and TFTP services across the cluster.                                          |  |  |  |
|                                                | Requirements                                                                                                  |                                                                                                    |  |  |  |

Command privilege level: 1

Allowed during upgrade: Yes

Applies to: Unified Communications Manager.

# utils cuc\*

### utils cuc activate CUSRSV

This command converts the standalone Cisco Unity Connection server to Cisco Unity Connection SRSV server.

utils cuc activate CUSRSV

**Command Modes** Administrator (admin:)

### Requirements

Command privilege level: 1 Allowed during upgrade: No Applies to: Cisco Unity Connection

## utils cuc cluster activate

This command activates this server in a Cisco Unity Connection cluster.

| utils | cuc | cluster | activate |
|-------|-----|---------|----------|
|-------|-----|---------|----------|

Command Modes Administrator (admin:)

### Requirements

Command privilege level: 1 Allowed during upgrade: Yes Applies to: Cisco Unity Connection

### utils cuc cluster deactivate

This command deactivates this server in a Cisco Unity Connection cluster.

### utils cuc cluster deactivate

Command Modes Administrator (admin:)

### Requirements

Command privilege level: 1 Allowed during upgrade: Yes Applies to: Cisco Unity Connection

### utils cuc cluster makeprimary

This command forces the specified server to take the primary server status in a Cisco Unity Connection cluster.

utils cuc cluster makeprimary

| server      | Specifies the name of the server to take the primary server status in a Cisco Unity Connection |
|-------------|------------------------------------------------------------------------------------------------|
|             | cluster.                                                                                       |
| Administrat | tor (admin:)                                                                                   |
| Requiremer  | Its                                                                                            |
| Command p   | privilege level: 1                                                                             |
| Allowed du  | ring upgrade: Yes                                                                              |
| Applies to: | Cisco Unity Connection                                                                         |
|             | <b>equiremer</b><br>Command I<br>Illowed du                                                    |

### utils cuc cluster overwritedb

This command overwrites the data on the server with the data on the other server in a Cisco Unity Connection cluster.

utils cuc cluster overwritedb

**Command Modes** Administrator (admin:)

**Usage Guidelines** This command overwrites the database on the server on which you run this command with the database from the other server in the Connection cluster. Replication restarts after the database is overwritten. This method is used when you restore one server from a backup and must copy the restored data to the other server.

#### **Requirements**

Command privilege level: 1

Allowed during upgrade: Yes

Applies to: Cisco Unity Connection

## utils cuc cluster renegotiate

This command creates a cluster relationship with the publisher server in a Connection cluster after the server was replaced or the Connection was reinstalled on the publisher server. This command overwrites all data on the publisher server with data from the subscriber server and initializes replication between the servers.

utils cuc cluster renegotiate

Command Modes Administrator (admin:)

#### Usage Guidelines

Run this command on the subscriber server in a Connection cluster to set up a trust with a publisher server that has been replaced or on which Connection has been reinstalled.

### Requirements

Command privilege level: 1

Allowed during upgrade: Yes

Applies to: Cisco Unity Connection

### utils cuc create report

This command collects data that is helpful to technical support staff for troubleshooting the system. Data collected includes version information, cluster status, service information, database information, trace files, log files, disk information, memory information, and restart information.

#### utils cuc create report

**Command Modes** Administrator (admin:)

Usage Guidelines After the command completes, detailed information gets saved in a .zip file, and the location of the zip file displays. Use the **file get** command to move the file to a computer on which you can uncompress the file and view the contents.

#### **Requirements**

Command privilege level: 1

Allowed during upgrade: Yes

Applies to: Cisco Unity Connection only

#### Example

```
admin: utils cuc create report

Getting unity connection version. Please wait...Done

Getting cluster status. Please wait...Done

Getting service information. Please wait...Done

Getting database schema version. Please wait...Done

Getting database integrity. Please wait...Done

Getting database diagnostic log. Please wait...Done

Getting database message log. Please wait...Done

Getting trace files. Please wait...Done

Getting log files. Please wait...Done

Getting platform status. Please wait...Done

Output is in file: cuc/cli/systeminfo_080318-140843.zip

To free disk space, delete the file after copying it to another computer
```

### utils cuc jetty ssl disable

This command allows you to set the status of SSL (Disabled) on the Jetty Server for notifications.

#### utils cuc jetty ssl disable

**Command Modes** 

Administrator (admin:)

#### Requirements

Command privilege level: 1

Allowed during upgrade: Yes

Applies to: Cisco Unity Connection

#### Example

admin: utils cuc jetty ssl disable

After successful execution of this command restart of Jetty server is required, which will result in loss of current event subscriptions. Are you sure? Enter (yes/no)? yes

Command completed successfully. Please restart Connection Jetty Service. In case of cluster, run this command on the other node also.

### utils cuc jetty ssl enable

This command allows you to set the status of SSL (Enabled) on the Jetty Server for notifications.

 utils cuc jetty ssl enable

 Command Modes

 Administrator (admin:)

 Requirements

 Command privilege level: 1

 Allowed during upgrade: Yes

 Applies to: Cisco Unity Connection

 Example

 admin: utils cuc jetty ssl enable

 After successful execution of this command restart of Jetty server is required, which will result in loss of current event subscriptions. Are you sure?

 Enter (yes/no)? yes

 Command completed successfully.

Please restart Connection Jetty Service. In case of cluster, run this command on the other node also.

## utils cuc networking clear\_replication

This command stops all Digital Networking replication activities on the server.

#### utils cuc networking clear\_replication

Administrator (admin:) **Command Modes** 

This command stops the Connection Digital Networking Replication Agent and Connection SMTP service, **Usage Guidelines** deletes the drop, queue, and pickup replication folders, clears the status of in-progress directory pushes to or pulls from this server, and restarts the Connection Digital Networking Replication Agent and Connection SMTP service. Depending on the size of the replication folders, this operation may take several minutes.

#### Requirements

Command privilege level: 1

Allowed during upgrade: No

Applies to: Cisco Unity Connection

utils cuc networking dscp {on | off}

### utils cuc networking dscp

This command causes Connection either to start or to stop including a DSCP value of 18 in packets sent between the Connection servers in a cluster, so a router configured to prioritize packets based on their DSCP value can prioritize Connection data and voice messages.

| ion | Parameters | Description |   |  |  |  |  |
|-----|------------|-------------|---|--|--|--|--|
|     |            | _           | _ |  |  |  |  |

| Syntax Description | Parameters    | Description                                                                                                    |
|--------------------|---------------|----------------------------------------------------------------------------------------------------|
|                    | on            | Causes Connection to start including a DSCP value of 18 packets sent over the network.                                                                                                    |
|                    | off           | Causes to stop including a DSCP value of 18 in packets sent over the network. 18 is the default value.                                                                                                    |
| Command Modes      | Administra    | tor (admin:)                                                                                                    |
| Usage Guidelines   | in a cluster. | and makes the DSCP value available in the packets being passed between the Connection servers<br>. For the information to be used, you must configure the router. The command lets you control<br>DSCP value is included in outgoing packets, but you can not change the value. |
|                    | Requireme     | nts                                                                                                    |
|                    | Command       | privilege level: 1                                                                                                    |
|                    | Allowed du    | uring upgrade: Yes                                                                                                    |
|                    | Applies to:   | Cisco Unity Connection only                                                                                                    |

### utils cuc reset password

This command resets the password for a specified user account. If Connection locked the account because of too many failed sign-in attempts, this command also unlocks the account.

utils cuc reset password

Command Modes

Administrator (admin:)

### Requirements

Command privilege level: 4

Allowed during upgrade: Yes

Applies to: Cisco Unity Connection only

#### Example

```
admin: utils cuc reset password jdoe
Enter password:
Re-enter password:
jdoe
07/29/2008 12:41:14.704 : Update SUCCESSED
```

### utils cuc set PinExpiry\_PromptTime "Authentication Rule Name"

This Command enables the Cisco Unity Connection telephone user interface (touchtone conversation) PIN feature and allows you to update the time interval during when the conditional expiry warning prompt will be played.

#### Requirements

If the value is set to:

- 0: disabled
- 1: enabled
  - Enter the time interval

For more information on utilscuc set PinExpiry\_PromptTime "Authentication Rule Name" CLI command, see the Cisco Unity Connection telephone user interface (touchtone conversation) PIN section in Release Notes for Cisco Unity Connection 10.0(1).

# utils dbreplication\*

### utils dbreplication dropadmindb

This command drops the Informix syscdr database on any server in the cluster.

|                  | utils dbreplication dropadmindb                                                                                            |
|------------------|----------------------------------------------------------------------------------------------------|
| Command Modes    | Administrator (admin:)                                                                                                    |
| Usage Guidelines | You should run this command only if database replication reset or cluster reset fails and replication cannot be restarted. |
|                  | Requirements                                                                                                    |
|                  | Allowed during upgrade: No                                                                                                 |
|                  | Applies to: Unified Communications Manager, IM and Presence service on Unified Communications Manager,                     |

# utils dbreplication forcedatasyncsub

Cisco Unity Connection

This command forces a subscriber server to have its data restored from data on the publisher server.

utils dbreplication forcedatasyncsub nodename [offloadpub] [timeoutvalue]

| Syntax Descri | ption | Parameters Description                                                                                                    |
|---------------|-------|----------------------------------------------------------------------------------------------------|
|               |       | <i>nodename</i> Specifies a particular subscriber server to have its data restored from data on the public server. Enter <b>all</b> to restore data on all subscriber servers.                                                    |
|               |       | offloadpub Minimizes the usage of the publisher server during the forcedatasyncsub process.                                                                                                    |
|               |       | <b>Note</b> Adding this option increases the time taken for forcedatasyncsub to finish                                                                                                    |
|               |       | <i>timeoutvalue</i> Specifies the recovery timeout value for each node in minutes (should be greater than default timeout).                                                                                                    |
|               |       | Default: 40 minutes.                                                                                                    |
| Command Mod   | des   | Administrator (admin:)                                                                                                    |
| Usage Guideli | nes   | Use this command only after you have run the <b>utils dbreplication repair</b> command several times, but utils dbreplication status command still shows non-dynamic tables that are not in sync                                  |
|               |       |                                                                                                    |
|               | Note  | Do not run this command if only dynamic tables are out of sync; dynamic tables can be out of sync d<br>normal system operation.                                                                                                   |
|               |       | You can only run this command from the publisher server. Enter <b>all</b> to force sync on all subscriber se the cluster. If only one subscriber server is out of sync, use the <i>nodename</i> parameter.                        |
|               |       |                                                                                                    |
|               | Note  | This command erases all existing data on the subscriber server and replaces it with the database from publisher server. This erasure makes it impossible to determine the root cause for the subscriber server going out of sync. |

#### Requirements

Allowed during upgrade: No

Applies to: Unified Communications Manager, IM and Presence service on Unified Communications Manager, Cisco Unity Connection

# utils dbreplication quickaudit

This command runs a quick database check on selected content on dynamic tables.

utils dbreplication quickaudit {nodename | all}

| Syntax Description | Parameters  | Description                                                |
|--------------------|-------------|------------------------------------------------------------|
|                    | nodename    | Specifies the node on which the quick audit should be run. |
|                    | all         | Causes the audit to be run on all nodes                    |
| Command Modes      | Administrat | or (admin:)                                                |

### Requirements

Allowed during upgrade: No

Applies to: Unified Communications Manager, IM and Presence service on Unified Communications Manager, Cisco Unity Connection

## utils dbreplication rebuild

This command is used to set up database replication across the cluster and runs the following commands on the specified nodes:

- utils dbreplication stop
- utils dbreplication dropadmindb or dropadmindbforce
- utils dbreplication reset

utils dbreplication rebuild {[nodename] | all}

| Syntax Description | Parameters  | Description                                                                      |
|--------------------|-------------|----------------------------------------------------------------------------------|
|                    | nodename    | Specifies the node or nodes on which database replication will be rebuilt.       |
|                    | all         | Specifies that database replication will be rebuilt on all nodes in the cluster. |
| Command Modes      | Administrat | or (admin:)                                                                      |

I

| Usage Guidelines   |                                                                                                    |  |  |  |  |
|--------------------|----------------------------------------------------------------------------------------------------|--|--|--|--|
| Caution            | This command can affect performance of other nodes in your cluster. We recommend that you run this command during a system maintenance window.                                                                                                    |  |  |  |  |
|                    | Requirements                                                                                                    |  |  |  |  |
|                    | Allowed during upgrade: No                                                                                                    |  |  |  |  |
|                    | Applies to: Unified Communications Manager, IM and Presence Service on Unified Communications Manager<br>Cisco Unity Connection                                                                                                    |  |  |  |  |
| utils dbrepli      | cation repair                                                                                                    |  |  |  |  |
|                    | This command repairs database replication.                                                                                                    |  |  |  |  |
|                    | utils dbreplication repair {nodename   all}                                                                                                    |  |  |  |  |
| Syntax Description | Parameters Description                                                                                                    |  |  |  |  |
|                    | nodename Specifies a particular subscriber server for data repair.                                                                                                    |  |  |  |  |
|                    | all Causes data repair to take place on all subscriber servers.                                                                                                    |  |  |  |  |
| Command Modes      | Administrator (admin:)                                                                                                    |  |  |  |  |
| Usage Guidelines   | If the command <b>utils dbreplication status</b> shows that servers are connected but one or more tables have data that is out of sync, the <b>utils dbreplication repair</b> repairs the data on the subscriber servers so that the data is in sync with the data on the publisher server. |  |  |  |  |
|                    | Specify <b>all</b> to repair all nodes in the cluster, or if only one subscriber server is out of sync, specify the <i>nodename</i> parameter.                                                                                                    |  |  |  |  |
|                    | Requirements                                                                                                    |  |  |  |  |
|                    | Allowed during upgrade: Yes                                                                                                    |  |  |  |  |
|                    | Applies to: Unified Communications Manager, IM and Presence service on Unified Communications Manager, Cisco Unity Connection                                                                                                    |  |  |  |  |
| utils dbreplie     | cation repairreplicate                                                                                                    |  |  |  |  |
| •                  | This command repairs mismatched data between cluster nodes and changes the node data to match the publisher data.                                                                                                    |  |  |  |  |
|                    | utils differentication renairreplicate replicatename [{nodename   all}]                                                                                                    |  |  |  |  |

utils dbreplication repairreplicate replicatename [{nodename | all}]

| Syntax Description | Parameters    | Description                        |
|--------------------|---------------|------------------------------------|
|                    | replicatename | Specifies the replicate to repair. |

I

|                  | Parameters      | Description                                         |                                 |
|------------------|-----------------|-----------------------------------------------------|---------------------------------|
|                  | nodename        | Specifies the node on which to repair replication.  |                                 |
|                  | all             | Specifies to fix replication on all nodes.          |                                 |
| Command Modes    | Administrator   | c (admin:)                                          |                                 |
| Usage Guidelines | The parameter   | r nodename may not specify the publisher; any subsc | criber node name is acceptable. |
| <                |                 |                                                     |                                 |
| N                | ote This comman | d can be executed on the publisher.                 |                                 |
|                  |                 |                                                     |                                 |
|                  | ×4              |                                                     |                                 |

Allowed during upgrade: Yes

Applies to: Unified Communications Manager, IM and Presence service on Unified Communications Manager, Cisco Unity Connection

# utils dbreplication repairtable

This command repairs mismatched data between cluster nodes and changes the node to match the publisher data.

utils dbreplication repairtable tablename [{nodename | all}]

| Syntax Descriptio | n Parameters | Description                                        |
|-------------------|--------------|----------------------------------------------------|
|                   | tablename    | Specifies the table to repair                      |
|                   | nodename     | Specifies the node on which to repair replication. |
|                   | all          | Specifies to fix replication on all nodes.         |
| Command Modes     | Administrat  | tor (admin:)                                       |
| Usage Guidelines  |              |                                                    |
| No                | This comma   | and does not repair replication setup.             |
|                   |              |                                                    |

### Requirements

Allowed during upgrade: Yes

Applies to: Unified Communications Manager, IM and Presence service on Unified Communications Manager, Cisco Unity Connection

### utils dbreplication reset

This command resets and restarts database replication. You can use this command to rebuild replication when the system has not set up replication properly.

utils dbreplication reset {nodename | all}

| Syntax Description                                                                                                    | Parameters             | Description                                                                             |
|----------------------------------------------------------------------------------------------------|------------------------|-----------------------------------------------------------------------------------------|
|                                                                                                    | nodename               | Specifies a particular subscriber<br>server to on which to have<br>replication rebuilt. |
|                                                                                                    | all                    | Specifies that all subscriber servers<br>in the cluster have replication<br>rebuilt.    |
| Command Modes                                                                                                    | Administrator (admin:) |                                                                                         |
| <b>Usage Guidelines</b> This command is the best option to use when servers show a shows an RTMT state of 4, you may reset that server by speentire cluster, use the <b>all</b> parameter. |                        |                                                                                         |
| $\mathbf{\rho}$                                                                                                    |                        |                                                                                         |
| Tip Before you run this command, first run the command utils dbreplication stop on all subsc                                                                                               |                        |                                                                                         |

### Requirements

Allowed during upgrade: No

are reset and then on the publisher server.

Applies to: Unified Communications Manager, IM and Presence service on Unified Communications Manager, Cisco Unity Connection

# utils dbreplication runtimestate

This command monitors progress of the database replication process and provides replication state in the cluster.

utils dbreplication runtimestate nodename

| Syntax Description | Parameters  | Description                    |
|--------------------|-------------|--------------------------------|
|                    | nodename    | Specifies the node to monitor. |
| Command Modes      | Administrat | or (admin:)                    |

**Usage Guidelines** If you provide a node name, the system provides the replication state from the context of the selected node.

#### Requirements

Allowed during upgrade: Yes

Applies to: Unified Communications Manager, IM and Presence service on Unified Communications Manager, Cisco Unity Connection

### utils dbreplication setprocess

This command improves replication performance of clusters that have nodes separated by WANs with delay (Clustering over WAN configuration).

utils dbreplication setprocess [process]

| Syntax Description | Parameters                | Description                                                                               |                       |
|--------------------|---------------------------|-------------------------------------------------------------------------------------------|-----------------------|
|                    | process                   | The new database replication . Ensure that the value is between 1 and 40.                 |                       |
|                    |                           | Default value: 1                                                                          |                       |
| Command Modes      | Administrat               | tor (admin:)                                                                              |                       |
| Usage Guidelines   |                           |                                                                                           |                       |
| <u></u>            | <u> </u>                  |                                                                                           |                       |
| Cautio             | on Setting the I          | PROCESS option to near maximum consumes more system resources.                            |                       |
|                    | Changes ma<br>manually re | ade to this setting after an upgrade but before the switch-over to the new ve<br>applied. | rsion will need to be |

### Requirements

Allowed during upgrade: No

### utils dbreplication setrepltimeout

This command sets the timeout for database replication on large clusters.

#### utils dbreplication setrepltimeout timeout

 Syntax Description
 Parameters
 Description

 timeout
 The new database replication timeout, in seconds. Ensure that the value is between 300 and 3600.

 Default value: 300 (5 minutes)

Command Modes Administrator (admin:)

#### **Usage Guidelines**

After the first subscriber server requests replication with the publisher server, the system sets this timer. After the timer expires, the first subscriber server, plus all other subscriber servers that requested replication within that time period, begin data replication with the publisher server in a batch. If you have several subscriber servers, batch replication is more efficient than individual server replication. For large clusters, you can use the command to increase the default timeout value, so that more subscriber servers are included in the batch.

 $\mathcal{O}$ 

**Tip** Cisco recommends that you restore this value back to the default of 300 (5 minutes) after you finish upgrading the entire cluster, and the subscriber servers have successfully set up replication.

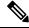

Note

After you upgrade the publisher server and restart it on the upgraded partition, you should set this timer value before you switch the first subscriber server to the new release. After the first subscriber server requests replication, the publisher server sets the replication timer based on the new value.

#### Requirements

Allowed during upgrade: No

Applies to: Unified Communications Manager, IM and Presence service on Unified Communications Manager, Cisco Unity Connection

### utils dbreplication status

This command shows the status of database replication and indicates whether the servers in the cluster are connected and the data is in sync.

|                    | _          |                                                   |
|--------------------|------------|---------------------------------------------------|
| Syntax Description | Parameters | Description                                       |
|                    | all        | Specifies to show the status of all servers.      |
|                    | node       | Specifies the node for which to show status.      |
|                    | replicate  | Specifies the replicate for which to show status. |

utils dbreplication status {all | node | replicate}

**Command Modes** Administrator (admin:)

**Usage Guidelines** 

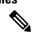

Note

You should run this command only on the first node (publisher server) of a cluster.

#### Requirements

Command privilege level: 0

Allowed during upgrade: No

Applies to: Unified Communications Manager, IM and Presence service on Unified Communications Manager, Cisco Unity Connection

## utils dbreplication stop

This command stops the automatic setup of database replication. Run this command on subscriber and publisher servers before executing the CLI command **utils dbreplication reset**. You can run this command on the subscriber servers simultaneously, before you run it on the publisher server.

utils dbreplication stop {nodename | all}

| Syntax Description | Parameters  | Description                                                                                              |
|--------------------|-------------|----------------------------------------------------------------------------------------------------|
|                    | nodename    | Specifies the name of the node on which to stop the automatic setup of database replication.             |
|                    | all         | Stops database replication on all nodes.                                                                 |
| Command Modes      | Administrat | or (admin:)                                                                                              |
|                    | Requiremen  | ts                                                                                                    |
|                    | Allowed du  | ring upgrade: No                                                                                         |
|                    | 11          | Jnified Communications Manager, IM and Presence service on Unified Communications Manager,<br>Connection |

# utils diagnose

This command enables you to diagnose and attempt to automatically fix system problems.

| Syntax Description | Parameters  | Description                                                                         |
|--------------------|-------------|-------------------------------------------------------------------------------------|
|                    | fix         | Runs all diagnostic commands and attempts to fix problems.                          |
|                    | list        | Lists all available diagnostic commands.                                            |
|                    | module      | Runs a single diagnostic command or group of commands and attempts to fix problems. |
|                    | test        | Runs all diagnostic commands but does not attempt to fix problems.                  |
|                    | version     | Displays the diagnostic framework version.                                          |
|                    | module_name | Specifies the name of a diagnostics module.                                         |

utils diagnose { fix | list | test | version } [module\_name]

Command Modes Administrator (admin:)

#### **Requirements**

Applies to: Unified Communications Manager, IM and Presence Service on Unified Communications Manager, and Cisco Unity Connection

### Requirements

Applies to: Unified Communications Manager, IM and Presence Service on Unified Communications Manager, and Cisco Unity Connection

# utils disaster\_recovery\*

### utils disaster\_recovery backup network

Displays information about the backup files that are stored on a remote server.

**utils disaster\_recovery backup network** [featurelist][path][servername][username]

| Syntax Description | Parameters Description                                                                                                    |  |  |  |
|--------------------|----------------------------------------------------------------------------------------------------|--|--|--|
| ,                  | [ <i>featurelist</i> ] Specifies a list of features to back up, separated by commas.                                              |  |  |  |
|                    | [ <i>path</i> ] Represents the location of the backup files on the remote server.                                                 |  |  |  |
|                    | [servername] Represents the IP address or hostname of the server where you stored the backup files.                               |  |  |  |
|                    | [ <i>username</i> ] Represents the username that is needed to log in to the remote server.                                        |  |  |  |
| Command Modes      | Administrator (admin:)                                                                                                    |  |  |  |
| Usage Guidelines   | The system prompts you to enter the password for the account on the remote server.                                                |  |  |  |
|                    | Requirements                                                                                                    |  |  |  |
|                    | Command privilege level: 1                                                                                                    |  |  |  |
|                    | Allowed during upgrade: Yes                                                                                                    |  |  |  |
|                    | Applies to: Unified Communications Manager, IM and Presence service on Unified Communications Manager, and Cisco Unity Connection |  |  |  |
|                    |                                                                                                    |  |  |  |

# utils disaster\_recovery cancel\_backup

This command cancels the ongoing backup.

utils disaster\_recovery cancel\_backup [confirm]

Command Modes Administrator (admin:)

#### Usage Guidelines

After you enter the command, you must confirm that you want to cancel the backup. Enter **Y** to cancel the backup or any other key to continue the backup.

#### Requirements

Command privilege level: 1

Allowed during upgrade: Yes

Applies to: Unified Communications Manager, IM and Presence service on Unified Communications Manager, and Cisco Unity Connection

#### Example

```
admin: utils disaster_recovery cancel_backup yes
Cancelling backup...
Backup cancelled successfully.
```

### utils disaster\_recovery device add network

This command adds the backup network device.

**utils disaster\_recovery device add network** *devicename path server\_namei/ip\_address username* [Number\_of\_backups]

| Syntax Description | Parameters                                                                                  | Description                                                                                                |  |  |  |
|--------------------|---------------------------------------------------------------------------------------------|----------------------------------------------------------------------------------------------------|--|--|--|
|                    | <i>devicename</i> Specifies the name of the backup device to be added (mandatory).          |                                                                                                    |  |  |  |
|                    | path                                                                                        | Specifies the path to retrieve the backup device (mandatory).                                              |  |  |  |
|                    | server_name/ip_address                                                                      | Specifies the hostname or IP address of the server where the backup file is stored (mandatory).            |  |  |  |
|                    | <i>username</i> Specifies the userid required to connect to the remote machine (mandatory). |                                                                                                    |  |  |  |
|                    | [Number_of_backups]                                                                         | Specifies the number of backups to store on the Network Directory (default 2). This parameter is optional. |  |  |  |
| Command Modes      | Administrator (admin:)                                                                      |                                                                                                    |  |  |  |
|                    | Requirements                                                                                |                                                                                                    |  |  |  |
|                    | Command privilege leve                                                                      | el: 1                                                                                                    |  |  |  |
|                    | Allowed during upgrade: Yes                                                                 |                                                                                                    |  |  |  |

Applies to: Unified Communications Manager, IM and Presence service on Unified Communications Manager, and Cisco Unity Connection

#### Example

admin: utils disaster\_recovery device add network networkDevice /root 10.77.31.116 root 3

## utils disaster\_recovery device delete

This command deletes the specified device.

### utils disaster\_recovery device delete

device\_name\*

| Syntax Description | Parameters Description                                                                                                    |
|--------------------|----------------------------------------------------------------------------------------------------|
|                    | device_name Name of the device to be deleted.                                                                                     |
|                    | * Deletes all existing devices except for the ones associated to a schedule.                                                      |
| Command Modes      | Administrator (admin:)                                                                                                    |
| Usage Guidelines   | –<br>Requirements                                                                                                    |
|                    | Command privilege level: 1                                                                                                    |
|                    | Allowed during upgrade: No                                                                                                    |
|                    | Applies to: Unified Communications Manager, IM and Presence service on Unified Communications Manager, and Cisco Unity Connection |

## utils disaster\_recovery device list

Displays the device name, device type, and device path for all the backup devices.

### utils disaster\_recovery device list

**Command Modes** Administrator (admin:)

#### Requirements

Command privilege level: 1

Allowed during upgrade: Yes

Applies to: Unified Communications Manager, IM and Presence service on Unified Communications Manager, and Cisco Unity Connection

### utils disaster\_recovery history

This command displays the history of previous backups and restores.

| utils disaster_ | recovery history | [operation] |
|-----------------|------------------|-------------|
|-----------------|------------------|-------------|

| Syntax Description | Parameters Description |                              |
|--------------------|------------------------|------------------------------|
|                    | operation              | Specifies backup or restore. |

### Command Modes Administrator (admin:)

#### Requirements

Command privilege level:

Allowed during upgrade:

Applies to: Unified Communications Manager, IM and Presence service on Unified Communications Manager, and Cisco Unity Connection

#### Example

```
admin: utils disaster_recovery history backup
Tar Filename: Backup Device: Completed On: Result: Backup Type: Features Backed Up:
2009-10-30-14-53-32.tar TAPE Fri Oct 30 14:55:31 CDT 2009 ERROR MANUAL
2009-12-10-10-30-17.tar TAPE Thu Dec 10 10:35:22 CST 2009 SUCCESS MANUAL CDR_CAR,CCM
```

## utils disaster\_recovery restore network

This command restores a remote server. You must restore the Unified Communications Manager publisher node before you restore subscriber nodes in the same cluster. If you are restoring IM and Presence Service nodes, you must restore the database publisher node before you restore subscriber nodes in the same cluster.

utils disaster\_recovery restore network restore\_server tarfilename devicename

| Syntax Description | Parameters                      | Description                                                                                       |
|--------------------|---------------------------------|---------------------------------------------------------------------------------------------------|
|                    | restore_server                  | Specifies the hostname of the remote server that you want to restore.                             |
|                    | tarfilename                     | Specifies the name of the file to restore.                                                        |
|                    | devicename                      | Specifies the name of the device on which to restore files.                                       |
| Command Modes      | Administrator                   | (admin:)                                                                                          |
|                    | Requirements                    |                                                                                                   |
|                    | Command priv                    | vilege level: 1                                                                                   |
|                    | Allowed durin                   | g upgrade: Yes                                                                                    |
|                    | Applies to: Un<br>and Cisco Uni | ified Communications Manager, IM and Presence service on Unified Communications Man ty Connection |

### utils disaster\_recovery schedule add

This command adds the configured schedules.

utils disaster\_recovery schedule add schedulename devicename featurelist datetime frequency

| Syntax Description | Parameters                                                                                                    | Description                                                                                                    |  |  |  |  |
|--------------------|----------------------------------------------------------------------------------------------------|----------------------------------------------------------------------------------------------------|--|--|--|--|
|                    | schedulename                                                                                                    | Represents the name of the scheduler (mandatory).                                                                  |  |  |  |  |
|                    | devicename                                                                                                    | <i>ename</i> Represents the name of the device for which scheduling is done (mandatory).                           |  |  |  |  |
|                    | featurelist                                                                                                    | Represents the comma-separated feature list to back up (mandatory).                                                |  |  |  |  |
|                    | datetime                                                                                                    | Represents the date when the scheduler is set (mandatory). Format specified (yyyy/mm/dd-hh:mm) 24-hr clock.        |  |  |  |  |
|                    | frequency                                                                                                    | Represents the frequency at which the schedule is set to take a backup. Examples: once, daily, weekly and monthly. |  |  |  |  |
| Command Modes      | Administrator                                                                                                    | (admin:)                                                                                                    |  |  |  |  |
|                    | Requirements                                                                                                    |                                                                                                    |  |  |  |  |
|                    | Command pri                                                                                                    | vilege level: 1                                                                                                    |  |  |  |  |
|                    | Allowed during upgrade: No                                                                                                    |                                                                                                    |  |  |  |  |
|                    | Applies to: Unified Communications Manager, IM and Presence service on Unified Communications Manager, and Cisco Unity Connection |                                                                                                    |  |  |  |  |

# utils disaster\_recovery schedule

This command enables or disables the specified schedule.

utils disaster\_recovery schedule {enable | disable} [schedulename]

| Syntax Description | Parameters Description |                                       |
|--------------------|------------------------|---------------------------------------|
|                    | enable                 | Enables the specified schedule.       |
|                    | disable                | Disables the specified schedule.      |
|                    | schedulename           | Represents the name of the scheduler. |

**Command Modes** Administrator (admin:)

### Requirements

Command privilege level:1

Allowed during upgrade: No

Applies to: Unified Communications Manager, IM and Presence service on Unified Communications Manager, and Cisco Unity Connection

### Example

```
admin: utils disaster_recovery schedule enable schedule1 Schedule enabled successfully.
```

## utils disaster\_recovery schedule list

Displays the schedules that are configured.

#### utils disaster\_recovery schedule list

**Command Modes** Administrator (admin:)

#### **Requirements**

Command privilege level: 1

Allowed during upgrade: Yes

Applies to: Unified Communications Manager, IM and Presence service on Unified Communications Manager, and Cisco Unity Connection

#### Example

admin: utils disaster\_recovery schedule list schedule name device name Schedule Status ------schedule1 device 1 enabled schedule2 device 2 disabled

# utils disaster\_recovery show\_registration

This command displays the registered features and components on the specified server.

utils disaster\_recovery show\_registration hostname

| Syntax Description | Parameters Description                                                                                                    |
|--------------------|----------------------------------------------------------------------------------------------------|
|                    | <i>hostname</i> Specifies the server for which you want to display registration information.                                      |
| Command Modes      | Administrator (admin:)                                                                                                    |
| Usage Guidelines   | -<br>Requirements                                                                                                    |
|                    | Command privilege level: 1                                                                                                    |
|                    | Allowed during upgrade: No                                                                                                    |
|                    | Applies to: Unified Communications Manager, IM and Presence service on Unified Communications Manager, and Cisco Unity Connection |

### utils disaster\_recovery status

This command displays the status of the current backup or restore job.

utils disaster\_recovery status operation

| Syntax Description | Parameters Description                                                                                                    |
|--------------------|----------------------------------------------------------------------------------------------------|
|                    | operation Specifies the name of the ongoing operation: backup or restore.                                                         |
| Command Modes      | Administrator (admin:)                                                                                                    |
|                    | Requirements                                                                                                    |
|                    | Command privilege level: 1                                                                                                    |
|                    | Allowed during upgrade: No                                                                                                    |
|                    | Applies to: Unified Communications Manager, IM and Presence service on Unified Communications Manager, and Cisco Unity Connection |
|                    |                                                                                                    |

# utils fior\*

## utils fior

This command allows you to monitor the I/O on the server. The File I/O Reporting service provides a kernel-base daemon for collecting file I/O per process.

#### utils fior

Command Modes Administrator (admin:)

#### **Requirements**

Command privilege level: 1

Allowed during upgrade: Yes

Applies to: Unified Communications Manager, IM and Presence service on Unified Communications Manager, and Cisco Unity Connection

## utils fior list

This command displays a list of the I/O events for all processes.

| utils | fior | list |
|-------|------|------|
|       |      |      |

Command Modes Administrator (admin:)

### Requirements

Command privilege level: 1

Allowed during upgrade: Yes

Applies to: Unified Communications Manager, IM and Presence service on Unified Communications Manager, and Cisco Unity Connection

### utils fior top

This command displays a list of I/O statistics for I/O bound processes at the time that you run this command.

utils fior top

**Command Modes** 

### Requirements

Command privilege level: 1

Administrator (admin:)

Allowed during upgrade: Yes

Applies to: Unified Communications Manager, IM and Presence service on Unified Communications Manager, and Cisco Unity Connection

# utils fips

## Â

**Caution** FIPS mode is only supported on releases that have been through FIPS compliance. Be warned that FIPS mode should be disabled before you upgrade to a non-FIPS compliance version of Unified Communications Manager.

For information about which releases are FIPS compliant and to view their certifications, see the *FIPS 140* document at https://www.cisco.com/c/en/us/solutions/industries/government/global-government-certifications/fips-140.html.

This command enables, disables, or displays the status of FIPS 140-2 mode. FIPS 140-2 mode is disabled by default; only an administrator can enable FIPS.

utils fips {enable | disable | status}

| Syntax Description | Parameters  | Description                                                                      | -                                                                    |
|--------------------|-------------|----------------------------------------------------------------------------------|----------------------------------------------------------------------|
|                    | enable      | Activates FIPS 140-2 mode.                                                       | -                                                                    |
|                    | disable     | Deactivates FIPS 140-2 mode.                                                     |                                                                      |
|                    | status      | Displays the status of FIPS 140-2 mode.                                          |                                                                      |
| Command Modes      | Administra  | tor (admin:)                                                                     | -                                                                    |
| Usage Guidelines   |             | bling FIPS mode, we recommend that you halts and requires a recovery CD to be re | a perform a system backup. If FIPS checks fail at start-up, estored. |
|                    | Consider th | ne following information before you enab                                         | ble FIPS 140-2 mode:                                                 |
|                    | • When      | you switch from non-FIPS to FIPS mode                                            | e, the MD5 and DES protocols will not be functional.                 |
|                    | • After ]   | FIPS mode is enabled on a server, please                                         | wait until the server reboots and the phones re-register             |

successfully before enabling FIPS on the next server.

 In FIPS mode, the IM and Presence service uses Red Hat Openswan (FIPS validated) in place of Racoon (non-FIPS validated). If the security policies in Racoon contain functions that are not FIPS approved, the CLI command asks you to redefine the security policies with FIPS approved functions and abort.

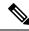

**Note** Certificates and SSH key are regenerated automatically, in accordance with FIPS requirements.

Consider the following information before you disable FIPS 140-2 mode: In multiple server clusters, each server must be disabled separately; FIPS mode is not disabled cluster-wide but on a per server basis.

Consider the following information after you enable FIPS 140-2 mode: If you have a single server cluster and chose to apply "Prepare Cluster for Rolback to pre 8.0" enterprise parameter before enabling FIPS mode, disable this parameter after making sure that all the phones registered successfully with the server.

Consider the following information before you enable or disable FIPS 140-2 mode for IM and Presence Service: After you enable or disable FIPS 140-2 mode for IM and Presence Service, the Tomcat certificate is regenerated and the node reboots. The Intercluster Sync Agent syncs the new Tomcat certificate across the cluster; this can take up to 30 minutes. Until the new Tomcat certificate is synced across the cluster, an IM and Presence Servicee subscriber node cannot access information from the IM and Presence Service database publisher node. For example, a user who is logged into the Cisco Unified Serviceability GUI on a subscriber node will not be able to view services on theIM and Presence Service database publisher node. Users will see the following error message until the sync is complete: Connection to server cannot be established (certificate exception)

#### Requirements

Command privilege level: 0

Allowed during upgrade: No

Applies to: Unified Communications Manager, IM and Presence Service on Unified Communications Manager, and Cisco Unity Connection

# utils firewall\*

### utils firewall ipv4 debug

This command turns IPv4 firewall debugging on or off. If you do not enter a time parameter, this command turns on debugging for 5 minutes.

| utils firewall ipv4 debug {off[tim | e | ł |
|------------------------------------|---|---|
|------------------------------------|---|---|

| Syntax Description | Parameters | Description                                                                                                    |
|--------------------|------------|----------------------------------------------------------------------------------------------------|
|                    | off        | Turns off the IPv4 firewall debugging. If you do not enter the time parameter, this command disables the firewall for 5 minutes. |

|                    | Parameters                                                                                                    | Description                                                                                                    |  |
|--------------------|----------------------------------------------------------------------------------------------------|----------------------------------------------------------------------------------------------------|--|
|                    | time                                                                                                    | (Optional) Sets the duration for which the firewall debugging is to be enabled in the following formats:               |  |
|                    |                                                                                                    | • Minutes: 0–1440m                                                                                                    |  |
|                    |                                                                                                    | • Hours: 0–23h                                                                                                    |  |
|                    |                                                                                                    | • Hours and minutes: 0–23h 0–60m                                                                                       |  |
| Command Modes      | Administrat                                                                                                    | or (admin:)                                                                                                    |  |
|                    | Requiremen                                                                                                    | Its                                                                                                    |  |
|                    | Allowed during upgrade: Yes<br>Applies to: Unified Communications Manager, IM and Presence service on Unified Communication<br>and Cisco Unity Connection. |                                                                                                    |  |
|                    |                                                                                                    |                                                                                                    |  |
| utils firewall     | ipv4                                                                                                    |                                                                                                    |  |
|                    | This comma                                                                                                    | ands enables and disables IPv4 firewall.                                                                               |  |
|                    | utils firewa                                                                                                    | ll ipv4 {enable   disable[time]}                                                                                       |  |
| Syntax Description | Parameters                                                                                                    | Description                                                                                                    |  |
|                    | enable                                                                                                    | Turns on the IPv4 firewall.                                                                                            |  |
|                    | disable                                                                                                    | Turns off the IPv4 firewall. If you do not enter the time parameter, this command disables the firewall for 5 minutes. |  |
|                    | time                                                                                                    | (Optional) Sets the duration for which the firewall is to be disabled in the following formats:                        |  |
|                    |                                                                                                    | • Minutes: 0–1440m                                                                                                    |  |
|                    |                                                                                                    | • Hours: 0–23h                                                                                                    |  |
|                    |                                                                                                    | • Hours and minutes: 0–23h 0–60m                                                                                       |  |
|                    |                                                                                                    |                                                                                                    |  |
| Command Modes      | Administrat                                                                                                    | or (admin:)                                                                                                    |  |

### Requirements

Allowed during upgrade: Yes

Applies to: Unified Communications Manager, IM and Presence service on Unified Communications Manager, and Cisco Unity Connection.

# utils firewall ipv4 list

This commands displays the current configuration of the IPv4 firewall.

#### utils firewall ipv4 list

**Command Modes** Administrator (admin:)

#### Requirements

Command privilege level: 0

Allowed during upgrade: Yes

Applies to: Unified Communications Manager, IM and Presence service on Unified Communications Manager, and Cisco Unity Connection.

# utils firewall ipv4 status

This command displays the current status of the IPv4 firewall.

### utils firewall ipv4 status

Command Modes Administrator (admin:)

#### Requirements

Command privilege level: 0

Allowed during upgrade: Yes

Applies to: Unified Communications Manager, IM and Presence service on Unified Communications Manager, and Cisco Unity Connection.

## utils firewall ipv6 debug

This command turns IPv6 firewall debugging on or off. If you do not enter a time parameter, this command turns on debugging for 5 minutes.

| Syntax Description | Parameters  | Description                                                                                                    |
|--------------------|-------------|----------------------------------------------------------------------------------------------------|
|                    | off         | Turns off the IPv6 firewall debugging. If you do not enter the time parameter, this command disables the firewall for 5 minutes. |
|                    | time        | (Optional) Sets the duration for which the firewall debugging is to be enabled in the following formats:                         |
|                    |             | • Minutes: 0–1440m                                                                                                    |
|                    |             | • Hours: 0–23h                                                                                                    |
|                    |             | • Hours and minutes: 0–23h 0–60m                                                                                                 |
| Command Modes      | Administrat | or (admin:)                                                                                                    |

utils ipv6 firewall debug {off[time]}

### Requirements

Allowed during upgrade: Yes

Applies to: Unified Communications Manager, and Cisco Unity Connection.

# utils firewall ipv6

This commands enables and disables IPv6 firewall.

| utils firewall ipv6 | {enable | disable[time]} |
|---------------------|---------|----------------|
|                     |         |                |

| Syntax Description | Parameters   | Description                                                                                                    |
|--------------------|--------------|----------------------------------------------------------------------------------------------------|
|                    | enable       | Turns on the IPv6 firewall.                                                                                                    |
|                    | disable      | Turns off the IPv6 firewall. If you do not enter the time parameter, this command disables the firewall for 5 minutes.                                                                                                    |
|                    | time         | (Optional) Sets the duration for which the firewall is to be disabled in the following formats:                                                                                                    |
|                    |              | • Minutes: 0–1440m                                                                                                    |
|                    |              | • Hours: 0–23h                                                                                                    |
|                    |              | • Hours and minutes: 0–23h 0–60m                                                                                                    |
| Command Modes      | Administrat  | or (admin:)                                                                                                    |
| Usage Guidelines   | Manager for  | this command to enable or disable firewall tables. If you are testing the Unified Communications r compliance with the USGv6 Profile, you must disable the IPv6 firewall tables for a duration of fore you begin the test. |
|                    | Requiremen   | ıts                                                                                                    |
|                    | Command p    | privilege level: 0                                                                                                    |
|                    | Allowed du   | ring upgrade: Yes                                                                                                    |
|                    | Applies to:  | Unified Communications Manager and Cisco Unity Connection.                                                                                                    |
| utils firewall     | ipv6 lis     | t                                                                                                    |
|                    | This comma   | ands displays the current configuration of the IPv6 firewall.                                                                                                    |
|                    | utils firewa | ll ipv6 list                                                                                                    |
| Command Modes      | Administrat  | or (admin:)                                                                                                    |
|                    | Requiremen   | its                                                                                                    |
|                    | Command p    | privilege level: 0                                                                                                    |

Allowed during upgrade: Yes

Applies to: Unified Communications Manager and Cisco Unity Connection.

## utils firewall ipv6 status

This command displays the current status of the IPv6 firewall.

|               | utils firewall ipv6 status                                             |
|---------------|------------------------------------------------------------------------|
| Command Modes | Administrator (admin:)                                                 |
|               | Requirements                                                           |
|               | Command privilege level: 0                                             |
|               | Allowed during upgrade: Yes                                            |
|               | Applies to: Unified Communications Manager and Cisco Unity Connection. |

# utils ha\*

## utils ha failover

This command initiates a manual failover for a specified node, where the Cisco Server Recovery Manager stops the critical services on the failed node and moves all users to the backup node.

For IM and Presence nodes, the backup node must be another IM and Presence server. Two servers must be assigned to the same presence redundancy group before you specify the backup server. The back-up server you specify is the other server that is assigned to the presence redundancy group.

#### utils ha failover {node name}

| Syntax Description | Parameters | Description                                                 |
|--------------------|------------|-------------------------------------------------------------|
|                    | node name  | Specifies the node on which to perform the manual failover. |

**Command Modes** Administrator (admin:)

#### Requirements

Applies to: Unified Communications Manager and IM and Presence service on Unified Communications Manager

#### **Failover Example**

```
admin: ha failover shorty-cups
Initiate Manual Failover for Node > shorty-cups
Request SUCCESSFUL.
Subcluster Name: DefaultCluster
Node 1 Name : kal-cup1 State: Taking Over Reason: On Admin Request
Node 2 Name : shorty-cups State: Failover Reason: On Admin Request
```

## utils ha fallback

This command initiates a manual fallback for a specified node, where the Cisco Server Recovery Manager restarts the critical services on the active node and moves users back to the active node.

utils ha fallback node name

| Syntax Description | Parameters   | Description                                               |
|--------------------|--------------|-----------------------------------------------------------|
|                    | node<br>name | Specifies the node on which to perform a manual fallback. |

**Command Modes** Administrator (admin:)

#### Requirements

Applies to: Unified Communications Manager and IM and Presence service on Unified Communications Manager

#### **Fallback Example**

```
admin: ha fallback shorty-cups
Initiate Manual fallback for Node >shorty-cups<
Request SUCCESSFUL.
Subcluster Name: DefaultCluster
Node 1 Name : kal-cup1 State: Falling Back Reason: On Admin Request
Node 2 Name : shorty-cups State: Taking Back Reason: On Admin Request
```

## utils ha recover

This command initiates a manual recovery of the presence redundancy group (when nodes are in a Failed state), where IM and Presence restarts the Cisco Server Recovery Manager service in that presence redundancy group.

utils ha recover presence redundancy group name

| Syntax Description | Parameters                     | Description                                                                                                    |  |
|--------------------|--------------------------------|----------------------------------------------------------------------------------------------------|--|
|                    | presence redundancy group name | Specifies the presence redundancy group on which to<br>monitor HA status. If no presence redundancy group<br>name is provided, all cluster information is provided. |  |

**Command Modes** Administrator (admin:)

#### Requirements

Applies to: Unified Communications Manager and IM and Presence service on Unified Communications Manager

### **Recover Example**

```
admin: ha recover Defaultcluster
Stopping services... Stopped
Starting services... Started
admin:
```

## utils ha status

This command displays the HA status for a specified presence redundancy group.

utils ha status presence redundancy group name

| ministrator (admin:)<br>quirements                                                                                                    | Specifies the presence redundancy group for which to monitor HA status.<br>If no presence redundancy group name is provided, all cluster information<br>is displayed.                                          |  |  |  |
|----------------------------------------------------------------------------------------------------|----------------------------------------------------------------------------------------------------|--|--|--|
| quirements                                                                                                    |                                                                                                    |  |  |  |
| -                                                                                                    |                                                                                                    |  |  |  |
| plies to: Unified Communication                                                                                                    |                                                                                                    |  |  |  |
| Applies to: Unified Communications Manager and IM and Presence service on Unified Communications Manager                                                                                                    |                                                                                                    |  |  |  |
| Status Example with HA Not Enabled                                                                                                    |                                                                                                    |  |  |  |
| admin: ha status<br>Subcluster Name: DefaultCluster<br>Node 1 Name : kal-cup1 State: Unknown Reason: High Availability Not Enabled<br>Node 2 Name : shorty-cups State: Unknown Reason: High Availability Not Enabled |                                                                                                    |  |  |  |
| Status Example with HA Enabled                                                                                                    |                                                                                                    |  |  |  |
| nin: ha status<br>ocluster Name: DefaultClus<br>Ne 1 Name : kal-cup1 State<br>Ne 2 Name : shorty-cups St                                                                                                    | : Normal                                                                                                    |  |  |  |
|                                                                                                    | in: ha status<br>cluster Name: DefaultClus<br>e 1 Name : kal-cupl State<br>e 2 Name : shorty-cups St<br>tus Example with HA Enabled<br>in: ha status<br>cluster Name: DefaultClus<br>e 1 Name : kal-cupl State |  |  |  |

#### Status Example with a Critical Service Down

admin: ha status Subcluster Name: DefaultCluster Node 1 Name : kal-cup1 State: Failed Over with Critical Services not Running Reason: Critical Service Down Node 2 Name : shorty-cups State: Running in Backup Mode Reason: Critical Service Down

#### **Status Example Failed**

```
admin: ha status
Subcluster Name: DefaultCluster
Node 1 Name : kal-cup1 State: Failed Reason: Critical Service Down
Node 2 Name : shorty-cups State: Failed Reason: Critical Service Down
```

# utils ils\*

## utils ils showpeerinfo

This command returns the peer info vector for either a single cluster in an ILS network, or for all the clusters in an ILS network.

utils ils showpeerinfo clustername

| Syntax Description | Parameters Description                                                                                                    |
|--------------------|----------------------------------------------------------------------------------------------------|
|                    | <i>clustername</i> Specifies the fully qualified domain name of the publisher node for a Unified Communications Manager cluster in an ILS network.                                                                                                    |
| Command Modes      | Administrator (admin:)                                                                                                    |
| Usage Guidelines   | The peer info vector contains information about a cluster in an ILS network. The available information includes clustername, cluster ID and IP addresses for the cluster nodes. If you want information about a specific cluster in an ILS network, enter the <i>clustername</i> parameter. If you want information on all the clusters in the network, leave the <i>clustername</i> parameter empty |
|                    | Requirements                                                                                                    |
|                    | Command privilege level: 0                                                                                                    |
|                    | Allowed during upgrade: No                                                                                                    |
|                    | Applies to: Unified Communications Manager                                                                                                    |

This command takes data from the platformConfig.xml file on the virtual floppy drive and modifies the system to match the configuration file. The system reboots after the command successfully completes.

utils import config

Command Modes Administrator (admin:)

**Usage Guidelines** This command can be executed on any VMware deployment.

**1.** Power on the VMware.

- 2. Use the Answer File Generator (AFG) tool ( http://www.cisco.com/web/cuc\_afg/index.html ) to create a platformConfig.xml file.
- Insert the Config.xml file into a virtual floppy instance (see http://kb.vmware.com/selfservice/microsites/search.do?language=en\_US&cmd=displayKC&externalId=1739for directions).
- 4. Mount the .flp file in the floppy drive of the new VMware.
- 5. Sign in to the CLI of the VM (with console or SSH) and execute the utils import config command.

The command cycles through all of the data found in the xml file and if data is found that is different than what is currently set on the VM, it modifies the VM to match the new data.

**6.** The system reboots with the new identity.

#### Requirements

Command privilege level: 1

Allowed during upgrade: Yes

Applies to: Unified Communications Manager, IM and Presence service on Unified Communications Manager, Cisco Unity Connection

### Execute utils import config in Vmware Deployment

### Procedure

# utils iostat

This command displays the iostat output for the given number of iterations and intervals.

utils iostat {interval | iterations | filename}

 Syntax Description
 Parameters
 Description

 interval
 Sets the seconds between two iostat readings. You must set this value if you are using the iteration parameter

 iterations
 Sets the number of iostat iterations. You must set this value if you are using the interval parameter.

 filename
 Redirects the output to a file.

 Command Modes
 Administrator (admin:)

## Requirements

Command privilege level: 1

Allowed during upgrade: No

Applies to: Unified Communications Manager, IM and Presence service on Unified Communications Manager, and Cisco Unity Connection

# utils iothrottle

This command allows you to manage and monitor IO throttling on the server.

utils iothrottle {enable | disable | status}

| Syntax Description | Parameters   | Description                                                                                  |
|--------------------|--------------|----------------------------------------------------------------------------------------------|
|                    | Enable       | Enables I/0 throttling enhancements which lowers the impact of upgrades on an active system. |
|                    | Disable      | Disables I/0 throttling enhancements.                                                        |
|                    | Status       | Displays the status of I/0 throttling enhancements.                                          |
| Command Modes      | Administrat  | or (admin:)                                                                                  |
| Usage Guidelines   | Disabling I/ | 0 throttling enhancements can adversely affect the system during upgrades.                   |
|                    | Requiremen   | Its                                                                                          |

#### -

# utils itl reset

This command is used when endpoints are unable to validate their configuration files.

| Syntax Description | localkey  | Generates a new ITL file by taking the existing ITL file on the publisher. The command replaces the signature of that ITL file and signs the new ITL file with the ITL recovery key.                         |
|--------------------|-----------|----------------------------------------------------------------------------------------------------|
|                    | remotekey | Generates a new ITL file after importing the PKCS 12 bag that contains the recovery certificate key pair from the remote location. It then signs the newly generated ITL file with the recovery private key. |
|                    |           | remotekey has the following parameters:                                                                                                    |
|                    |           | • IP address or hostname                                                                                                    |
|                    |           | • User ID                                                                                                    |
|                    |           | • ITLRecovery.p12                                                                                                    |
|                    |           |                                                                                                    |

## Command Modes Administrator (admin:)

## **Usage Guidelines**

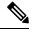

Note

You must run this command on the Unified Communications Manager publisher node.

## Requirements

Command privilege level: 4 Allowed during upgrade: No Applies to: Unified Communications Manager

## Example

# utils Idap config

This command configures the system LDAP authentication.

| utils | ldap | config | {fqd | lnipaddr | } |
|-------|------|--------|------|----------|---|
|-------|------|--------|------|----------|---|

| Syntax Description | Parameters | Description                                                        |  |
|--------------------|------------|--------------------------------------------------------------------|--|
|                    | fqdn       | Configures the system to use an FQDN for LDAP authentication.      |  |
|                    | ipaddr     | Configures the system to use an IP address for LDAP authentication |  |

# Command Modes Administrator (admin:) Usage Guidelines • utils Idap config fqdn—This command

• utils ldap config fqdn—This command is preferred for LDAP authentication, however, you can only use this command if DNS is configured on the system; if the system is not configured to use DNS, use utils ldap config ipaddr.

• **utils ldap config ipaddr**—This command is not preferred and should only be used if the system is not, or can not be, configured to use DNS; if the system is configured to use DNS, use **utils ldap config fqdn**.

## Requirements

Applies to: Unified Communications Manager and Cisco Unity Connection

# utils network\*

## utils network arp delete

This command deletes an entry in the Address Resolution Protocol table.

utils network arp delete host

| Syntax Description | Parameters Description                                                                                                    |
|--------------------|----------------------------------------------------------------------------------------------------|
|                    | <i>host</i> (Optional) Represents the host name or IP address of the host to delete from the table.                                  |
| Command Modes      | Administrator (admin:)                                                                                                    |
|                    | Requirements                                                                                                    |
|                    | Command privilege level: 0                                                                                                    |
|                    | Allowed during upgrade: Yes                                                                                                    |
|                    | Applies to: Unified Communications Manager, IM and Presence service on Unified Communications Manager<br>and Cisco Unity Connection. |
|                    | Delete Example                                                                                                    |
|                    | admin:utils network arp delete myhost                                                                                                |
| utils networ       | k arp set                                                                                                    |
|                    | This command sets an entry in the Address Resolution Protocol table.                                                                 |

 utils network arp set {host} {addr}

 Syntax Description

 host
 Represents the host name or IP address of the host to add to the table.

| Parameters  | Description                                                                                                    |
|-------------|----------------------------------------------------------------------------------------------------|
| addr        | Represents the hardware address (MAC) of the host to be added in the format:<br>XX:XX:XX:XX:XX                  |
| Administrat | or (admin:)                                                                                                    |
| Requiremen  | ts                                                                                                    |
| Command p   | privilege level: 0                                                                                              |
| Allowed due | ring upgrade: Yes                                                                                               |
|             | Unified Communications Manager, IM and Presence service on Unified Communications Manager,<br>Inity Connection. |
| Set Example | 9                                                                                                    |
| admin:util  | s network arp set myhost 11:22:33:44:55:66                                                                      |
|             |                                                                                                    |
|             | addr<br>Administrat<br>Requiremen<br>Command p<br>Allowed du<br>Applies to: U<br>and Cisco U<br>Set Example     |

# utils network arp list

This command lists the contents of the Address Resolution Protocol table.

utils network arp list host hostname [options]

| Syntax Description | Parameters Description                                                                                                    |
|--------------------|----------------------------------------------------------------------------------------------------|
|                    | host                                                                                                    |
|                    | hostname                                                                                                    |
|                    | options (Optional) page, numeric                                                                                                   |
|                    | • Page: Pauses to display the output one page at a time.                                                                           |
|                    | Numeric: Shows hosts as dotted IP addresses.                                                                                       |
| Command Modes      | Administrator (admin:)                                                                                                    |
| Usage Guidelines   | In the Flags column, C=cached, M=permanent, P=published.                                                                           |
|                    | Requirements                                                                                                    |
|                    | Allowed during upgrade: Yes                                                                                                    |
|                    | Applies to: Unified Communications Manager, IM and Presence service on Unified Communications Manager, and Cisco Unity Connection. |

## List example

```
admin:admin: utils network arp listAddress HWtype HWaddress
Flags Mask Iface
sjc21-3f-hsrp.cisco.com ether 00:00:0C:07:AC:71 C
eth0
philly.cisco.com ether 00:D0:B7:85:98:8E C
eth0
Entries: 2 Skipped: 0 Found: 2
```

# utils network capture

This command captures IP packets on the specified Ethernet interface.

utils network capture eth0 [page] [numeric] [{filefname}] [{countnum}] [{sizebytes}] [{srcaddr}] [{destaddr}] [{portnum}]

| Syntax Description | Parameters        | Description                                                                                                    |
|--------------------|-------------------|----------------------------------------------------------------------------------------------------|
|                    | eth0              | Specifies Ethernet interface 0.                                                                                               |
|                    | page              | (Optional) Displays the output one page at a time.                                                                            |
|                    |                   | When you use the page or file options, the complete capture of all requested packets must occur before the command completes. |
|                    | numeric           | (Optional) Displays hosts as dotted IP addresses.                                                                             |
|                    | file fname        | (Optional) Outputs the information to a file.                                                                                 |
|                    |                   | The file option saves the information to platform/cli/fname.cap. The filename cannot contain the "." character.               |
|                    | countnum          | (Optional) Sets a count of the number of packets to capture.                                                                  |
|                    |                   | For screen output, the maximum count equals 1000, and, for file output, the maximum count equals 10,000.                      |
|                    | <b>size</b> bytes | (Optional) Sets the number of bytes of the packet to capture.                                                                 |
|                    |                   | For screen output, the maximum number of bytes equals 128, for file output, the maximum of bytes can be any number or ALL.    |
|                    | <b>src</b> addr   | (Optional) Specifies the source address of the packet as a host name or IPV4 address.                                         |
|                    | destaddr          | (Optional) Specifies the destination address of the packet as a host name or IPV4 address.                                    |
|                    | portnum           | (Optional) Specifies the port number of the packet, either source or destination.                                             |
| Command Modes      | Administrat       | or (admin:)                                                                                                    |
|                    | Requiremen        | ıts                                                                                                    |

Command privilege level: 0

Allowed during upgrade: Yes

Applies to: Unified Communications Manager, IM and Presence service on Unified Communications Manager, and Cisco Unity Connection.

# utils network connectivity

This command verifies the node network connection to the first node in the cluster. Be aware that this connection is only valid on a subsequent node.

utils network connectivity [{reset}] [hostname/ip address]

| Syntax Description | Parameters                                                                                         | Description                                                                                        |  |  |
|--------------------|----------------------------------------------------------------------------------------------------|----------------------------------------------------------------------------------------------------|--|--|
|                    | connectivity                                                                                       | This command verifies the node<br>network connection to the first node<br>in the cluster.          |  |  |
|                    | reset                                                                                              | (Optional) Clears previous return codes.                                                           |  |  |
|                    | hostname/ip address                                                                                | (Optional) Hostname or ip address of cluster node.                                                 |  |  |
|                    | port-number                                                                                        | (Mandatory) Port number of the host that requires connection test.                                 |  |  |
|                    | timeout                                                                                            | (Optional) Specifies the time in<br>seconds after which port<br>connectivity message is displayed. |  |  |
| Command Modes      | Administrator (admin:)                                                                             |                                                                                                    |  |  |
|                    | Requirements                                                                                       |                                                                                                    |  |  |
|                    | Command privilege level: 0                                                                         |                                                                                                    |  |  |
|                    | Allowed during upgrade: Yes                                                                        |                                                                                                    |  |  |
|                    | Applies to: Unified Communications Manager, IM and Presence service<br>and Cisco Unity Connection. | ce on Unified Communications Manager,                                                              |  |  |
| utils networ       | k host                                                                                             |                                                                                                    |  |  |
|                    | This command resolves a host name to an address or an address to a                                 | host name.                                                                                         |  |  |
|                    | utils network host <i>name</i> [{serverserv}] [page] [detail] [srv]                                |                                                                                                    |  |  |
| Syntax Description | Parameters Description                                                                             |                                                                                                    |  |  |
|                    | <i>name</i> Represents the host name or IP address that you want to                                | resolve.                                                                                           |  |  |

| serv | (Optional) Specifies an alternate domain name server. |
|------|-------------------------------------------------------|

| Parameters | Description                                          |
|------------|------------------------------------------------------|
| [page]     | (Optional) Displays the output one screen at a time. |
| [detail]   | (Optional) Displays a detailed listing.              |
| [srv]      | (Optional) Displays DNS SRV records.                 |

## Command Modes Administrator (admin:)

## Requirements

Command privilege level: 0

Allowed during upgrade: Yes

Applies to: Unified Communications Manager, IM and Presence service on Unified Communications Manager, and Cisco Unity Connection.

# utils network ipv6 host

This command does an IPv6 host lookup (or IPv6 address lookup) for the specified host name or IPv6 address.

utils network ipv6 host {host\_nameipv6\_address}

| Syntax Description | Parameters    | Description                                               |
|--------------------|---------------|-----------------------------------------------------------|
|                    | host_name     | Specifies the name of the server.                         |
|                    | ipv6_address  | Specifies the IPv6 address of the server.                 |
| Command Modes      | Administrator | (admin:)                                                  |
|                    | Requirements  |                                                           |
|                    | Command pri   | vilege level: 0                                           |
|                    | Allowed durin | ng upgrade: Yes                                           |
|                    | Applies to: U | nified Communications Manager and Cisco Unity Connection. |

# utils network ipv6 traceroute

This command to traces an IPv6 address or hostname.

utils network ipv6 traceroute [{ipv6-addresshostname}]

| Syntax Description | Parameters   | Description                                     |
|--------------------|--------------|-------------------------------------------------|
|                    | ipv6-address | Specifies IPv6 address that you want to trace.  |
|                    | hostname     | Specifies the host name that you want to trace. |

## **Command Modes** Administrator (admin:)

## Requirements

Command privilege level: 0 Allowed during upgrade: Yes Applies to: Unified Communications Manager and Cisco Unity Connection.

# utils network ipv6 ping

This command allows you to ping an IPv6 address or hostname.

utils network ipv6 ping destination [count]

| Syntax Description | Parameters             | Description                                                                            |
|--------------------|------------------------|----------------------------------------------------------------------------------------|
|                    | destination            | Specifies a valid IPv6 address or host name that you want to ping.                     |
|                    | [count]                | Specifies the number of times to ping the external server. The default count equals 4. |
| Command Modes      | Administrator (admin:) |                                                                                        |
|                    | Requiremer             | nts                                                                                    |
|                    | Command p              | privilege level: 0                                                                     |
|                    | Allowed du             | ring upgrade: Yes                                                                      |
|                    | Applies to:            | Unified Communications Manager and Cisco Unity Connection.                             |
|                    |                        |                                                                                        |

# utils network ping

This command allows you to ping another server.

utils network ping destination [count] [size]

| Syntax Description | Parameters             | Description                                                                        |
|--------------------|------------------------|------------------------------------------------------------------------------------|
|                    | destination            | Represents the ip address or host name of the server that you want to ping.        |
|                    | [count]                | Specifies the number of times to ping the external server. The default count is 4. |
|                    | [size]                 | Specifies the size of ping packets in bytes. The default value is 56.              |
| Command Modes      | Administrator (admin:) |                                                                                    |
| Requirements       |                        | its                                                                                |
|                    | Command p              | privilege level: 0                                                                 |

Allowed during upgrade: Yes

Applies to: Unified Communications Manager, IM and Presence service on Unified Communications Manager, and Cisco Unity Connection.

# utils network traceroute

This command traces IP packets that are sent to a remote destination.

utils network traceroute [destination]

| Syntax Description | Parameters Description                                                                                                    |  |  |
|--------------------|----------------------------------------------------------------------------------------------------|--|--|
|                    | destination Represents the hostname or IP address of the server to which you want to send a trace.                                 |  |  |
| Command Modes      | Administrator (admin:)                                                                                                    |  |  |
|                    | Requirements                                                                                                    |  |  |
|                    | Command privilege level: 0                                                                                                    |  |  |
|                    | Allowed during upgrade: Yes                                                                                                    |  |  |
|                    | Applies to: Unified Communications Manager, IM and Presence service on Unified Communications Manager, and Cisco Unity Connection. |  |  |
| utils nscd         |                                                                                                    |  |  |
|                    | This command allows you to manage the network service cache daemon (NSCD).                                                         |  |  |
|                    | utils nscd {restart   status}                                                                                                    |  |  |
| Syntax Description | Parameters Description                                                                                                    |  |  |
|                    | restart Restarts the NSCD.                                                                                                    |  |  |
|                    | status Displays the status of the NSCD.                                                                                            |  |  |
| Command Modes      | Administrator (admin:)                                                                                                    |  |  |
|                    | Requirements                                                                                                    |  |  |
|                    | Applies to: IM and Presence service on Unified Communications Manager                                                              |  |  |
| utils ntp*         |                                                                                                    |  |  |

# utils ntp server add

The command adds a maximum of five specified NTP servers.

I

| Syntax Description | Parameters Description                                                                                                    |  |  |  |
|--------------------|----------------------------------------------------------------------------------------------------|--|--|--|
|                    | <i>s1</i> Specifies the NTP servers.                                                                                                    |  |  |  |
|                    | <b>norestart</b> Causes the NTP service to not restart after you add the servers.                                                                                                    |  |  |  |
| Command Modes      | Administrator (admin:)                                                                                                    |  |  |  |
| Usage Guidelines   | If you use <b>norestart</b> , an explicit restart of the NTP service is required for the changes to take effect.                                                                                                  |  |  |  |
|                    | Requirements                                                                                                    |  |  |  |
|                    | Command privilege level: 0                                                                                                    |  |  |  |
|                    | Allowed during upgrade: Yes                                                                                                    |  |  |  |
|                    | Applies to: Unified Communications Manager                                                                                                    |  |  |  |
|                    | Example: Attempting to Add Servers with Incorrect Command Line Parameters                                                                                                    |  |  |  |
|                    | admin: admin:utils ntp server add s1 s2 s3 s4 s5 s6 s7 s8<br>Incorrect number of parameters entered for add<br>usage: utils ntp server add s1 [s2 s3 s4 s5] [norestart]                                           |  |  |  |
|                    | Example: Attempting to Add a Server Using norestart Without Specifying a Server                                                                                                    |  |  |  |
|                    | admin: utils ntp server add s1 s2 s3 s4 s5 s6 s7 s8<br>Incorrect number of parameters entered for add<br>usage: utils ntp server add s1 [s2 s3 s4 s5] [norestart]                                                 |  |  |  |
|                    | Example: Adding servers without norestart                                                                                                    |  |  |  |
|                    | admin: utils ntp server add clock1.cisco.com clock2.cisco.com<br>clock1.cisco.com : added successfully.<br>clock2.cisco.com : added successfully.<br>Restarting NTP on the server.                                |  |  |  |
|                    | Example: Adding Servers That Are Already Added, Without norestart                                                                                                    |  |  |  |
|                    | admin: utils ntp server add clock1.cisco.com clock2.cisco.com<br>clock1.cisco.com : [The host has already been added as an NTP server.]<br>clock2.cisco.com : [The host has already been added as an NTP server.] |  |  |  |
|                    | Example: Adding Server to Self Without norestart                                                                                                    |  |  |  |
|                    | admin: utils ntp server add bglr-ccm26<br>bglr-ccm26 : [This server cannot be added as an NTP server.]                                                                                                    |  |  |  |
|                    | Example: Adding Inaccessible Server Without norestart                                                                                                    |  |  |  |

## utils ntp server add s1 [{s1s2s3s4s5}] [norestart]

admin: utils ntp server add clock3.cisco.com clock3.cisco.com : [ Inaccessible NTP server. Not added. ]

#### **Example: Adding Servers with norestart**

admin: utils ntp server add ntp01-syd.cisco.com ntp02-syd.cisco.com clock.cisco.com norestart ntp01-syd.cisco.com : added successfully. ntp02-syd.cisco.com : added successfully. clock.cisco.com : added successfully. The NTP service will need to be restarted for the changes to take effect.

## **Example: Adding Servers When Five Are Already Configured**

```
admin:utils ntp server add clock3.cisco.com
The maximum permissible limit of 5 NTP servers is already configured.
```

## utils ntp server delete

This command deletes NTP servers that are configured.

|                  | utils ntp server delete                                                                                                    |  |  |
|------------------|----------------------------------------------------------------------------------------------------|--|--|
| Command Modes    | Administrator (admin:)                                                                                                    |  |  |
| Usage Guidelines | This command allows you to delete a configured Network Time Protocol (NTP) server or multiple NTP servers. When you choose the server to delete, you are prompted to indicate if you want to restart the NTP service. If you choose no, the NTP service does not get restarted after the server is deleted. |  |  |

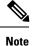

It is required to have at least 1 NTP server configured. Therefore, you cannot delete an NTP server if only one is configured. If you select the option to delete all the NTP servers, the NTP servers are deleted in top down order and the last NTP server on the list does not get deleted. The process is similar to the top down order followed during utils ntp config OT utils ntp status

#### Requirements

Command privilege level: 0

Allowed during upgrade: Yes

Applies to: Unified Communications Manager

#### **Example: Deleting Servers with Incorrect Command Line Parameters**

```
admin: utils ntp server delete clock1.cisco.com clock2.cisco.com
Incorrect number of optional parameters entered for delete
usage: utils ntp server delete
```

#### Example: Deleting Single Server with NTP Restart

admin: utils ntp server delete 1: clock1.cisco.com 2: clock2.cisco.com 3: ntp01-syd.cisco.com 4: ntp02-syd.cisco.com 5: clock.cisco.com a: all

```
q: quit
Choice: 1
Restart NTP (y/n): y
clockl.cisco.com will be deleted from the list of configured NTP servers.
Continue (y/n)?y
clockl.cisco.com : deleted successfully.
Restarting NTP on the server.
```

## **Example: Deleting All Servers Without NTP Restart**

```
admin: utils ntp server delete
1: clock1.cisco.com
2: clock2.cisco.com
3: ntp01-syd.cisco.com
4: ntp02-syd.cisco.com
5: clock.cisco.com
a: all
q: quit
Choice: a
Restart NTP (y/n): n
This will result in all the configured NTP servers being deleted.
Continue (y/n)?y
clock1.cisco.com : deleted successfully.
clock2.cisco.com : deleted successfully.
ntp01-syd.cisco.com : deleted successfully.
ntp02-syd.cisco.com : deleted successfully.
clock.cisco.com : [The NTP server was not deleted. At least one NTP server is required.]
The NTP service will need to be restarted for the changes to take effect.
```

#### Example: Deleting All Servers When No Servers Are Configured

```
admin: utils ntp server delete
There are no NTP servers configured to delete.
```

## utils ntp config

This command displays the current configuration of the NTP client and server.

**Note** To avoid potential compatibility, accuracy, and network jitter problems, the external NTP servers that you specify for the primary node should be NTP v4 (version 4). If you are using IPv6 addressing, external NTP servers must be NTP v4.

utils ntp config

**Command Modes** Administrator (admin:)

Command privilege level: 0

Allowed during upgrade: Yes

Applies to: Unified Communications Manager, IM and Presence server on Unified Communications Manager, Cisco Unity Connection

## utils ntp restart

This command restarts the NTP service.

## utils ntp restart

Command Modes Administrator (admin:)

## Requirements

Command privilege level: 0

Allowed during upgrade: Yes

Applies to: Unified Communications Manager, IM and Presence service on Unified Communications Manager, and Cisco Unity Connection

## utils ntp server list

This command lists all NTP servers.

|               | utils ntp server list      |  |
|---------------|----------------------------|--|
| Command Modes | Administrator (admin:)     |  |
|               | Requirements               |  |
|               | Command privilege level: 0 |  |

Allowed during upgrade: Yes Applies to: IM and Presence server on Unified Communications Manager

## utils ntp start

This command starts the NTP service if it is not already running.

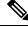

Note

You can not stop the NTP service from the command line interface. Use this command when the utils ntp status command returns stopped.

utils ntp start

Command Modes Administrator (admin:)

## Requirements

Command privilege level: 0

Allowed during upgrade: Yes

Applies to: Unified Communications Manager, IM and Presence server on Unified Communications Manager, and Cisco Unity Connection

## utils ntp status

This command displays the current status of NTP.

|               | utils ntp status                                                       |
|---------------|------------------------------------------------------------------------|
| Command Modes | Administrator (admin:)                                                 |
|               | Requirements                                                           |
|               | Command privilege level:                                               |
|               | Allowed during upgrade:                                                |
|               | Applies to: IM and Presence service on Unified Communications Manager. |

# utils os\*

# utils os kerneldump

This command configures kerneldump to provide a kernel crash dumping mechanism. The kernel captures the dump to the local disk, in case of a kernel crash.

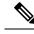

**Note** The netdump commands have been removed from release 8.6(1) and have been replaced with the kerneldump commands.

utils os kerneldump {enable | disable}

Command Modes Administrator (admin:)

Usage Guidelines If a kernel crash occurs, the capture kernel dumps the core on the local disk of the server. The primary kernel reserves 128MB of physical memory that the capture kernel uses to boot. The kerneldump uses the **kexec** command to boot into a capture kernel whenever the kernel crashes.

#### Requirements

Allowed during upgrade: Yes

Applies to: Unified Communications Manager and Cisco Unity Connection

#### Example

# utils os kerneldump ssh

This command enables, disables, or displays the status of an external SSH server.

utils os kerneldump ssh {enable | disable | status}

| Syntax Description | Parameters                                                                       | Description                                                                                                    |  |  |
|--------------------|----------------------------------------------------------------------------------|----------------------------------------------------------------------------------------------------|--|--|
|                    | enable Configures an external SSH server as a kerneldump server to kernel dumps. |                                                                                                    |  |  |
|                    | disable                                                                          | Removes support of the external SSH server that is configured to collect kernel dumps.                                                                                                    |  |  |
|                    | status                                                                           | Indicates whether an external SSH server is configured or not, to collect kernel dumps.                                                                                                    |  |  |
| Command Modes      | Administrat                                                                      | or (admin:)                                                                                                    |  |  |
| Usage Guidelines   | the core on t                                                                    | SH server has the kerneldump service enabled and a kernel crash occurs, the capture kernel dumps the external server that is configured to collect the dump. d disabling kerneldump require a system reboot for the changes to come into effect. |  |  |
|                    | Requirements                                                                     |                                                                                                    |  |  |
|                    | Command privilege level: 1                                                       |                                                                                                    |  |  |
|                    | Allowed during upgrade: Yes                                                      |                                                                                                    |  |  |
|                    | Applies to: Unified Communications Manager and Cisco Unity Connection            |                                                                                                    |  |  |
|                    | Example                                                                          |                                                                                                    |  |  |
|                    | Disabling<br>Would you<br>kerneldump                                             | ls os kerneldump ssh disable 10.77.31.60<br>kerneldump requires system reboot<br>like to continue (y/n): y<br>disable operation succeeded<br>ng for a reboot                                                                                     |  |  |

## utils os secure

This command is used to specify the level of security provided by selinux.

utils os secure {enforce | permissive | status}

| Syntax Description | Parameters Description        |                                                                        |
|--------------------|-------------------------------|------------------------------------------------------------------------|
|                    | enforce                       |                                                                        |
|                    | permissive                    |                                                                        |
|                    | status                        |                                                                        |
| Command Modes      | Administrator (admin:)        |                                                                        |
| Usage Guidelines   | Note that selinux does not ha | ndle rate limiting. Rate limiting is handled by ipprefs and ip tables. |
|                    | Requirements                  |                                                                        |
|                    | Command privilege level: 1    |                                                                        |

Allowed during upgrade: No Applies to: IM and Presence service on Unified Communications Manager

# utils remote\_account\*

## utils remote\_account create

This command creates a remote account.

 utils remote\_account create

 Command Modes
 Administrator (admin:)

 Usage Guidelines
 A remote account generates a pass phrase that allows Cisco Systems support personnel to get access to the system for the specified life of the account.

 Requirements
 Command privilege level: 1

 Allowed during upgrade: Yes
 Allowed communications Manager, IM and Presence service on Unified Communications Manager,

# utils remote\_account disable

This command allows you to disable a remote account.

utils remote\_account disable

Cisco Unity Connection

**Command Modes** Administrator (admin:)

Command privilege level: 1

Allowed during upgrade: Yes

Applies to: Unified Communications Manager, IM and Presence service on Unified Communications Manager, and Cisco Unity Connection

## utils remote\_account enable

This command allows you to enable a remote account.

|                  | utils remote_account enable                                                                                                    |  |  |
|------------------|----------------------------------------------------------------------------------------------------|--|--|
| Command Modes    | Administrator (admin:)                                                                                                    |  |  |
| Usage Guidelines | You can have only one remote account that is enabled at a time.                                                                   |  |  |
|                  | Requirements                                                                                                    |  |  |
|                  | Command privilege level: 1                                                                                                    |  |  |
|                  | Allowed during upgrade: Yes                                                                                                    |  |  |
|                  | Applies to: Unified Communications Manager, IM and Presence service on Unified Communications Manager, and Cisco Unity Connection |  |  |

## utils remote\_account status

This command allows you to check the status of a remote account.

utils remote\_account status

Command Modes Administrator (admin:)

## Requirements

Allowed during upgrade: Yes

Applies to: Unified Communications Manager, IM and Presence service on Unified Communications Manager, and Cisco Unity Connection

# utils reset\_application\_ui\_administrator\_name

This command resets the application user interface administrator name.

utils reset\_application\_ui\_administrator\_name

Command Modes Administrator (admin:)

Allowed during upgrade: Yes

Applies to: Unified Communications Manager, IM and Presence Service on Unified Communications Manager, and Cisco Unity Connection

# utils reset\_application\_ui\_administrator\_password

This command resets the application user interface administrator password.

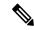

**Note** For password changes on IM and Presence nodes, stop the Cisco Presence Engine service in all IM and Presence nodes before resetting the administrator password. After the password reset, restart Cisco Presence Engine service in all the nodes. Make sure that you perform this task during maintenance because you may face presence issues when the PE is stopped. If you change the password from IM and Presence nodes, make sure the new password is same as the current administrator password in Unified Communication Manager.

utils reset\_application\_ui\_administrator\_password

## **Command Modes** Administrator (admin:)

#### Requirements

Allowed during upgrade: Yes

Applies to: Unified Communications Manager, IM and Presence Service on Unified Communications Manager, and Cisco Unity Connection

# utils reset\_ui\_administrator\_name

This command resets the administrator user name you use to sign in to the administration user interface for the installed product.

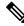

| Note             | To change the administrator user name for Cisco Unity Connection, use Cisco Unity Connection Administration.                                                                                                    |  |  |  |  |  |
|------------------|----------------------------------------------------------------------------------------------------|--|--|--|--|--|
|                  | utils reset_ui_administrator_name                                                                                                    |  |  |  |  |  |
| Command Modes    | Administrator (admin:)                                                                                                    |  |  |  |  |  |
| Usage Guidelines | For IM and Presence, if the user name is reset, you must manually update the user name of the Cisco Ajax XMPP Libraries (AXL) on each intercluster peer (if any) to match it: Select <b>Unified Communications</b><br><b>Manager IM and Presence Administration</b> > <b>Presence</b> > <b>Inter-clustering</b> . |  |  |  |  |  |

Applies to: Unified Communications Manager and IM and Presence service on Unified Communications Manager

# utils reset\_ui\_administrator\_password

This command resets the administrator password you use to sign in to the administration user interface for the installed product.

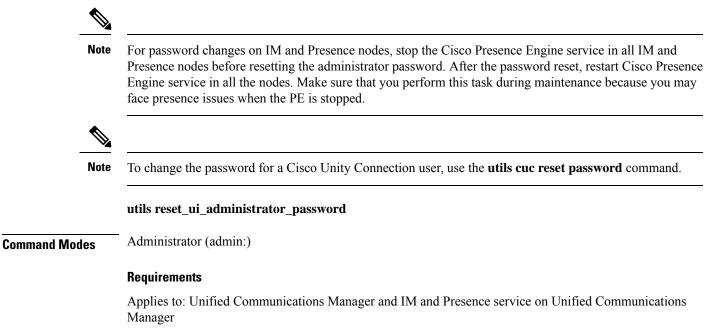

# utils service\*

## utils service

This command activates, deactivates, starts, stops, or restarts a service.

utils service {activate | deactivate | start | stop | restart} service\_name

I

| Syntax Description | Parameters                                                                                                    | Description                                                                                                    |  |  |
|--------------------|----------------------------------------------------------------------------------------------------|----------------------------------------------------------------------------------------------------|--|--|
|                    | service_name                                                                                                    | service_name Represents the name of the service you want to affect, for example:                                                                                                    |  |  |
|                    | • System NTP                                                                                                    |                                                                                                    |  |  |
|                    | • System SSH                                                                                                    |                                                                                                    |  |  |
|                    |                                                                                                    | Service Manager                                                                                                    |  |  |
|                    |                                                                                                    | • A Cisco DB                                                                                                    |  |  |
|                    | Cisco Database Layer Monitor                                                                                                    |                                                                                                    |  |  |
|                    |                                                                                                    | Cisco Unified Serviceability                                                                                                    |  |  |
|                    |                                                                                                    | This list is not exhaustive. For a full list of services for the node enter the command: <b>utils</b> service list                                                                                               |  |  |
|                    |                                                                                                    | <b>Note</b> If you want to restart the Cisco Tomcat service for standalone Cisco Prime License Manager, execute the following command or reboot the server: <b>utils service restart Cisco Prime LM Server</b> . |  |  |
| Command Modes      | Administrator (admin:)                                                                                                    |                                                                                                    |  |  |
|                    | Requirements                                                                                                    |                                                                                                    |  |  |
|                    | Command privilege level: 1                                                                                                    |                                                                                                    |  |  |
|                    | Allowed during upgrade: No                                                                                                    |                                                                                                    |  |  |
|                    | Applies to: Unified Communications Manager, IM and Presence Service on Unified Communications Manager, and Cisco Unity Connection |                                                                                                    |  |  |
| utils service      | list                                                                                                    |                                                                                                    |  |  |
|                    | This command retrieves a list of all services.                                                                                    |                                                                                                    |  |  |
|                    | utils service list [page]                                                                                                    |                                                                                                    |  |  |
| Syntax Description | Parameters D                                                                                                    | escription                                                                                                    |  |  |
|                    | [page] D                                                                                                    | Displays the output one page at a time.                                                                                                    |  |  |
| Command Modes      | Administrator                                                                                                    | (admin:)                                                                                                    |  |  |
|                    | Requirements                                                                                                    |                                                                                                    |  |  |

Command privilege level: 1 Allowed during upgrade: No Applies to: IM and Presence service on Unified Communications Manager

I

# utils service auto-restart

This command starts or stops a specified service.

## utils service auto-restart {enable | disable | show} service-name

## Syntax Description

| itax Description | Parameters   | Description                                                                     |
|------------------|--------------|---------------------------------------------------------------------------------|
|                  | enable       | Starts auto-restart.                                                            |
|                  | disable      | Stops auto-restart.                                                             |
|                  | show         | Shows the status of a service.                                                  |
|                  | service-name | Represents the name of the service<br>that you want to start, stop, or<br>show: |
|                  |              | • System NTP                                                                    |
|                  |              | • System SSH                                                                    |
|                  |              | Service Manager                                                                 |
|                  |              | • A Cisco DB                                                                    |
|                  |              | Cisco Tomcat                                                                    |
|                  |              | Cisco Database Layer Monitor                                                    |
|                  |              | Cisco Unified Serviceability                                                    |
|                  |              |                                                                                 |

#### Administrator (admin:) **Command Modes**

#### Requirements

Command privilege level: 1

Allowed during upgrade: No

Applies to: Unified Communications Manager, IM and Presence service on Unified Communications Manager, and Cisco Unity Connection

# utils snmp\*

# utils snmp config 1/2c community-string

This interactive command adds, deletes, lists or updates a community string.

utils snmp config 1/2c community-string {add | delete | list | update}

| Syntax Description | Parameters Description                                                                                                    |  |  |
|--------------------|----------------------------------------------------------------------------------------------------|--|--|
|                    | addAdds a new community string.                                                                                                    |  |  |
|                    | delete Deletes a community string.                                                                                                    |  |  |
|                    | list Lists all community strings.                                                                                                    |  |  |
|                    | update Updates a community string.                                                                                                    |  |  |
| Command Modes      | Administrator (admin:)                                                                                                    |  |  |
| Usage Guidelines   | The system prompts you for the parameters.                                                                                                    |  |  |
|                    | The SNMP Master Agent service is restarted for configuration changes to take effect. Do not abort comman<br>after execution until restart is complete. If the command is aborted during service restart, verify service statu<br>of "SNMP Master Agent" by using utils service list. If service is down, start it by using utils servic |  |  |
|                    | start SNMP Master Agent                                                                                                    |  |  |
|                    | Requirements                                                                                                    |  |  |
|                    | Command privilege level: 1                                                                                                    |  |  |
|                    | Allowed during upgrade: Yes                                                                                                    |  |  |
|                    | Applies to: Unified Communications Manager, IM and Presence service on Unified Communications Manager<br>Cisco Unity Connection                                                                                                    |  |  |

# utils snmp config 1/2c inform

This interactive command adds, deletes, lists or updates inform notification destinations.

utils snmp config 1/2c inform {add | delete | list | update}

| Syntax Description | Parameters  | Description                          |
|--------------------|-------------|--------------------------------------|
|                    | add         | Adds a notification destination.     |
|                    | delete      | Deletes a notification destination.  |
|                    | list        | Lists all notification destinations. |
| Command Modes      | update      | Updates a notification destination.  |
|                    | Administrat | or (admin:)                          |

## Requirements

Applies to: Unified Communications Manager, IM and Presence service on Unified Communications Manager, Cisco Unity Connection

# utils snmp config 1/2c trap

This interactive command affects trap notifications.

utils snmp config 1/2c trap {add | delete | list | update}

| Syntax Description                          | Parameters                                                                             | Description                                                                                         |
|---------------------------------------------|----------------------------------------------------------------------------------------|----------------------------------------------------------------------------------------------------|
| :                                           | add                                                                                    | Adds a new v1/2c trap notification destination associated with a configured v1/2c community string. |
| -                                           | delete                                                                                 | Deletes the configuration information for an existing v1/2c trap notification destination.          |
| -                                           | list                                                                                   | Lists the v1/2c trap notifications currently configured.                                            |
| update Updates configuration information fo | Updates configuration information for an existing v1/2c trap notification destination. |                                                                                                    |
| Command Modes A                             | Administrator (admin:)                                                                 |                                                                                                    |
| R                                           | Requiremen                                                                             | its                                                                                                 |
| C                                           | Command p                                                                              | privilege level: 1                                                                                  |
|                                             |                                                                                        |                                                                                                    |

Allowed during upgrade: Yes

Applies to: Unified Communications Manager and Cisco Unity Connection

# utils snmp config 3 inform

This interactive command affects the v3 inform notification.

| Syntax Description | Parameters                                                                                                    | Description                                                                               |
|--------------------|----------------------------------------------------------------------------------------------------|-------------------------------------------------------------------------------------------|
|                    | add                                                                                                    | Adds a new v3 inform notification destination associated with a configured v3 username.   |
|                    | delete                                                                                                    | Deletes the configuration information for an existing v3 inform notification destination. |
|                    | list                                                                                                    | Lists the v3 inform notifications currently configured.                                   |
|                    | update                                                                                                    | Updates configuration information for an existing v3 inform notification destination.     |
| Command Modes      | Administrat                                                                                                    | tor (admin:)                                                                              |
| Usage Guidelines   | The system                                                                                                    | prompts you for the parameters.                                                           |
|                    | The SNMP Master Agent service is restarted for configuration changes to take effect. Do not<br>after execution until restart is complete. If the command is aborted during service restart, ve<br>of "SNMP Master Agent" by using utils service list. If service is down, start it by using<br>start SNMP Master Agent |                                                                                           |

Command privilege level: 1

Allowed during upgrade: Yes

Applies to: Unified Communications Manager, IM and Presence service on Unified Communications Manager, Cisco Unity Connection

# utils snmp config mib2

This interactive command affects the Mib2 configuration information.

| Syntax Description | Parameters                                 | Description                                                                                |  |
|--------------------|--------------------------------------------|--------------------------------------------------------------------------------------------|--|
|                    | add                                        | Adds the Mib2 configuration information.                                                   |  |
|                    | delete                                     | Deletes the Mib2 configuration information.                                                |  |
|                    | list                                       | Lists the Mib2 configuration information.                                                  |  |
|                    | update                                     | Updates the Mib2 configuration information.                                                |  |
| Command Modes      | Administrat                                |                                                                                            |  |
| Usage Guidelines   | The system prompts you for the parameters. |                                                                                            |  |
|                    | Requiremen                                 | its                                                                                        |  |
|                    | Command p                                  | privilege level: 0                                                                         |  |
|                    | Allowed during upgrade: Yes                |                                                                                            |  |
|                    | Applies to: U                              | Unified Communications Manager, IM and Presence service on Unified Communications Manager, |  |

# utils snmp config 3 trap

This interactive command affects trap notifications.

|                    | utils snmp config 3 trap {add   delete   list   update} |                                                                                          |  |
|--------------------|---------------------------------------------------------|------------------------------------------------------------------------------------------|--|
| Syntax Description | Parameters                                              | Description                                                                              |  |
|                    | add                                                     | Adds a new v3 trap notification destination associated with a configured v3 username.    |  |
|                    | delete                                                  | Deletes the configuration information for an existing v 3 trap notification destination. |  |
|                    | list                                                    | Lists the v3 trap notifications currently configured.                                    |  |
|                    | update                                                  | Updates configuration information for an existing v3 trap notification destination.      |  |

## **Command Modes** Administrator (admin:)

**Usage Guidelines** The system prompts you for the parameters.

## **Requirements**

Command privilege level: 1

Allowed during upgrade: Yes

Applies to: Unified Communications Manager, IM and Presence service on Unified Communications Manager, Cisco Unity Connection

# utils snmp config 3 user

This interactive command affects v3 user configuration.

utils snmp config 3 user {add | delete | list | update}

| Syntax Description | Parameters                                                                                                    | Description                                                          |  |
|--------------------|----------------------------------------------------------------------------------------------------|----------------------------------------------------------------------|--|
|                    | add                                                                                                    | Adds a new v3 user with the v3 authentication and privacy passwords. |  |
|                    | delete                                                                                                    | Deletes the configuration information for an existing v3 user.       |  |
|                    | list                                                                                                    | Lists the v3 users currently configured.                             |  |
|                    | update                                                                                                    | Updates configuration information for an existing v3 user.           |  |
| Command Modes      | Administrat                                                                                                    | tor (admin:)                                                         |  |
| Usage Guidelines   | The system prompts you for the parameters.                                                                                    |                                                                      |  |
|                    | Requiremer                                                                                                    | nts                                                                  |  |
|                    | Command privilege level: 1                                                                                                    |                                                                      |  |
|                    | Allowed during upgrade: Yes                                                                                                   |                                                                      |  |
|                    | Applies to: Unified Communications Manager, IM and Presence service on Unified Communications Manager, Cisco Unity Connection |                                                                      |  |
| utils snmp g       | et                                                                                                    |                                                                      |  |

This interactive command gets the SNMP data using the specified version for the specified MIB OID.

utils snmp get version

| Syntax Description | Parameters | Description                                                        |
|--------------------|------------|--------------------------------------------------------------------|
|                    | version    | Specifies the SNMP version.<br>Possible values include 1, 2c or 3. |

I

|                  | Parameters                                                                                                    | Description                                                                                                    |  |  |  |
|------------------|----------------------------------------------------------------------------------------------------|----------------------------------------------------------------------------------------------------|--|--|--|
|                  | community                                                                                                    | Specifies the SNMP community string.                                                                                                    |  |  |  |
|                  | ip-address                                                                                                    | Specifies the IP address of the<br>server. Enter 127.0.0.0 to specify<br>the local host. You can enter the IP<br>address of another node in the<br>cluster to run the command on that<br>node. |  |  |  |
|                  | object                                                                                                    | Specifies the SNMP Object ID (OID) to get.                                                                                                    |  |  |  |
|                  | file                                                                                                    | Specifies a file in which to save the command output.                                                                                                    |  |  |  |
| Command Modes    | Administrator (admin:)                                                                                                    |                                                                                                    |  |  |  |
| Usage Guidelines | If you run the command on a specific OID (leaf) in the MIB, you get the value of the MIB. For example to get the system uptime: iso.3.6.1.2.1.25.1.1.0 = Timeticks: (19836825) 2 days, 7:06:08.25 |                                                                                                    |  |  |  |
|                  | If you provide the IP address of a remote host, the command gets executed on the remote host.                                                                                                    |                                                                                                    |  |  |  |
|                  | The IP address is required. You cannot use a domain name.                                                                                                    |                                                                                                    |  |  |  |
|                  | Requirements                                                                                                    |                                                                                                    |  |  |  |
|                  | Command privilege level: 1                                                                                                    |                                                                                                    |  |  |  |
|                  | Allowed during upgrade: Yes                                                                                                    |                                                                                                    |  |  |  |
|                  | Applies to: Unified Communications Manager, IM and Presence Service on Unified Communications Manager<br>Cisco Unity Connection                                                                   |                                                                                                    |  |  |  |
| utils snmp ł     | nardware-agents                                                                                                    |                                                                                                    |  |  |  |
|                  | This command affects the SNMP agents on the server.                                                                                                    |                                                                                                    |  |  |  |

This command affects the SNMP agents on the server.

| Syntax Description | Parameters | Description                                                                                                    |  |
|--------------------|------------|----------------------------------------------------------------------------------------------------|--|
|                    | status     | Displays the status of the SNMP agents provided by the vendor of the hardware.                                     |  |
|                    |            | <b>Note</b> Only agents that provide status get displayed by this command. Not all hardware agents provide status. |  |
|                    | stop       | Stops all SNMP agents provided by the hardware vendor.                                                             |  |
|                    | restart    | Restarts all of the SNMP agents provided by the vendor of the hardware.                                            |  |
|                    | start      | Starts all of the SNMP agents provided by the vendor of the hardware.                                              |  |

 $utils \ snmp \ hardware-agents \ \ \{status \ \ | \ start \ \ | \ stop \ \ | \ restart\}$ 

## Command Modes Administrator (admin:)

## Requirements

Allowed during upgrade: Yes

Applies to: Unified Communications Manager, IM and Presence service on Unified Communications Manager, Cisco Unity Connection

## utils snmp test

This command sends sample alarms to local syslog and remote syslog.

#### utils snmp test

Command Modes

# Requirements

Command privilege level: 1

Administrator (admin:)

Allowed during upgrade: Yes

Applies to: Unified Communications Manager, IM and Presence service on Unified Communications Manager, Cisco Unity Connection

## Example

admin: admin:utils snmp test Service Manager is running Test SNMP Trap starts with Local Host Name, Specify a Remote Sever Name to test Remote Syslog TestAlarmInformational sent [Returncode=0] TestAlarmEmergency sent [Returncode=0] TestAlarmAlert sent [returncode=0] TestAlarmCritical sent [Returncode=0] TestAlarmDebug sent [Returncode=0] TestAlarmNotice sent [Returncode=0] TestAlarmWarning sent [Returncode=0] TestAlarmError sent [Returncode=0] TestAlarmWindows sent [Returncode=0] Message from syslogd@ipcbu-plat44 at Sat Jul 17 03:56:11 2010 ... ipcbu-plat44 local7 0 : 1: ipcbu-plat44.blr.eng: Jul 16 2010 22:26:11.53 UTC : %UC -0-TestAlarmEmergency: %[AppID=Cisco CallManager][ClusterID=][NodeID=ipcbu-plat44]: Testing EMERGENCY\_ALARM

## utils snmp walk

This interactive command command walks through the SNMP MIB using the specified version, starting with the specified OID.

utils snmp walk version

| Syntax Description | Parameters    | Description                                                                                                    |
|--------------------|---------------|----------------------------------------------------------------------------------------------------|
|                    | version       | Specifies the SNMP version. Possible values include 1, 2c or 3.                                                                                                    |
|                    | community     | Specifies the SNMP community string.                                                                                                    |
|                    | ip-address    | Specifies the IP address of the server. Enter 127.0.0.0 to specify the local host. You can enter the IP address of another node in the cluster to run the command on that node. |
|                    | object        | Specifies the SNMP Object ID (OID) to walk                                                                                                    |
|                    | file          | Specifies a file in which to save the command output.                                                                                                    |
|                    | A deministrat |                                                                                                    |

Command Modes Administrator (admin:)

#### Requirements

Command privilege level: 1

Allowed during upgrade: Yes

Applies to: Unified Communications Manager, IM and Presence Service on Unified Communications Manager, Cisco Unity Connection

#### Example

If you run snmp walk on a leaf in the MIB, you basically get what you want with utils snmp get ... command. Here in the example we are getting the system's uptime.

```
iso.3.6.1.2.1.1.1.0 = STRING: "Hardware:7825H, 1 Intel(R) Pentium(R) 4 CPU 3.40GHz, 2048
MB Memory: Software:UCOS 2.0.1.0-62"
iso.3.6.1.2.1.1.2.0 = OID: iso.3.6.1.4.1.9.1.583
iso.3.6.1.2.1.1.3.0 = Timeticks: (15878339) 1 day, 20:06:23.39
iso.3.6.1.2.1.1.4.0 = ""
iso.3.6.1.2.1.1.4.0 = ""
iso.3.6.1.2.1.1.5.0 = STRING: "bldr-ccm34.cisco.com"
iso.3.6.1.2.1.1.6.0 = ""
iso.3.6.1.2.1.1.7.0 = INTEGER: 72
iso.3.6.1.2.1.2.1.0 = INTEGER: 3
iso.3.6.1.2.1.2.2.1.1.1 = INTEGER: 1
iso.3.6.1.2.1.2.2.1.1.2 = INTEGER: 2
iso.3.6.1.2.1.2.2.1.1.3 = INTEGER: 3
iso.3.6.1.2.1.2.2.1.1.3 = INTEGER: 3
iso.3.6.1.2.1.2.2.1.2.1 = STRING: "lo"
Press <enter> for 1 line, <space> for one page, or <q> to quit
```

# utils soap realtimeservice test

This command executes a number of test cases on the remote server.

**utils soap realtimeservice test** [remote-ip]remote-httpsremote https-password

| Syntax Description | Parameters             | Description                                                  |  |
|--------------------|------------------------|--------------------------------------------------------------|--|
|                    | remote-ip              | Specifies the IP address of the server under test.           |  |
|                    | remote-https-user      | Specifies a username with access to the SOAP API.            |  |
|                    | remote-https-password  | Specifies the password for the account with SOAP API access. |  |
| Command Modes      | Administrator (admin:) |                                                              |  |
|                    | Requirements           |                                                              |  |
|                    | Command privilege le   | vel: 0                                                       |  |

Allowed during upgrade: No

Applies to: Unified Communications Manager, IM and Presence service on IM and Presence, Cisco Unity Connection

# utils sso\*

# utils sso

This command affects SSO based authentication.

utils sso {enable | disable | status}

| Syntax Description | Parameters | Description                        |
|--------------------|------------|------------------------------------|
|                    | enable     | Enables SSO based authentication.  |
|                    | disable    | Disables SSO based authentication. |
|                    | status     | Provides the status of SSO.        |
| Command Modes      | Administra | tor (admin:)                       |
| Usage Guidelines   | _          |                                    |

V

**Note** If Tomcat is not running because the OpenAM server is inaccessible, and if you executed **util sso disable** to disable SSO, then Tomcat takes more time to appear. The approximate time for Tomcat to appear is 10 minutes.

Command privilege level: 0

Allowed during upgrade: No

Applies to: Unified Communications Manager, IM and Presence service on Unified Communications Manager, and Cisco Unity Connection

#### Example

## utils sso recovery-url

This command enables or disables recovery URL for SAML SSO based authentication.

| Syntax Description | Parameters  | Description                                              |
|--------------------|-------------|----------------------------------------------------------|
|                    | enable      | Enables recovery URL for SAML SSO based authentication.  |
|                    | disable     | Disables recovery URL for SAML SSO based authentication. |
|                    | Administrat |                                                          |

utils sso recovery-url {enable | disable}

## Command Modes Administrator (admin:)

#### Requirements

Allowed during upgrade: Yes

Applies to: Unified Communications Manager, IM and Presence service on Unified Communications Manager, and Cisco Unity Connection

# utils system\*

# utils system restart

This command allows you to restart the system on the same partition.

utils system restart

**Command Modes** Administrator (admin:)

I

## Requirements

Command privilege level: 1

Allowed during upgrade: No

Applies to: Unified Communications Manager, IM and Presence service on Unified Communications Manager, Cisco Unity Connection

# utils system shutdown

This command allows you to shut down the system.

|                  | utils system shutdown                                                                                                    |  |  |
|------------------|----------------------------------------------------------------------------------------------------|--|--|
| Command Modes    | Administrator (admin:)                                                                                                    |  |  |
| Usage Guidelines | This command has a five-minute timeout. If the system does not shut down within five minutes, the command gives you the option of doing a forced shutdown. |  |  |
|                  |                                                                                                    |  |  |
| Caution          | If the server is forced to shutdown and restart from your virtual machine, the file system may become corrupted.                                           |  |  |
|                  | Requirements                                                                                                    |  |  |
|                  | Command privilege level: 1                                                                                                    |  |  |
|                  | Allowed during upgrade: No                                                                                                    |  |  |
|                  | Applies to: Unified Communications Manager, IM and Presence service on Unified Communications Manager, Cisco Unity Connection                              |  |  |
| utils system     | switch-version                                                                                                    |  |  |
|                  | This command allows you to restart the system on the inactive partition.                                                                                   |  |  |
|                  | utils system switch-version                                                                                                    |  |  |
| Command Modes    | Administrator (admin:)                                                                                                    |  |  |
|                  |                                                                                                    |  |  |

## Requirements

Command privilege level: 1

Allowed during upgrade: No

Applies to: Unified Communications Manager, IM and Presence service on Unified Communications Manager, and Cisco Unity Connection

## utils system boot

This command redirects where the system boot output gets sent.

# Syntax Description Parameters Description console Redirects the system boot output to the console. serial Redirects the system boot output to the COM1 (serial port 1). Command Modes Administrator (admin:) Requirements Allowed during upgrade: Yes

utils system boot {console | serial}

Applies to: Unified Communications Manager and Cisco Unity Connection

# utils system upgrade

This command allows you to install upgrades and Cisco Option (COP) files from both local and remote directories.

#### utils system upgrade {initiate | cancel | status}

| Syntax Description | Parameters             | Description                                                                                                    |
|--------------------|------------------------|----------------------------------------------------------------------------------------------------|
|                    | cancel                 | Cancels the active upgrade.                                                                                                    |
|                    | initiate               | Starts a new upgrade wizard or assumes control of an existing upgrade wizard. The wizard prompts you for the location of the upgrade file from the source. |
|                    |                        | The source displays the following options:                                                                                                    |
|                    |                        | Remote Filesystem via SFTP                                                                                                    |
| Command Modes      |                        | Remote Filesystem via FTP                                                                                                    |
|                    |                        | • Local DVD/CD                                                                                                    |
|                    |                        | • quit                                                                                                    |
|                    | status                 | Displays the status of an upgrade.                                                                                                    |
|                    | Administrator (admin:) |                                                                                                    |
|                    | Requiremen             | its                                                                                                    |

Applies to: Unified Communications Manager, IM and Presence service on Unified Communications Manager, Cisco Unity Connection.

L

# utils users validate

This command checks user records across all nodes and clusters in the deployment to identify duplicate or invalid userid or directory URI values.

utils users validate {all | userid | uri}

| Syntax Description | Parameters                 | Description                                                                           |
|--------------------|----------------------------|---------------------------------------------------------------------------------------|
| -                  | all                        | Validate the userid and directory URI values for all users in the nodes and clusters. |
| -                  | userid                     | Validate the userid value for all users in the nodes and clusters.                    |
| -                  | uri                        | Validate the directory URI value for all users in the nodes and clusters.             |
| Command Modes      | Administrator (admin:)     |                                                                                       |
| I                  | Requirements               |                                                                                       |
| (                  | Command privilege level: 1 |                                                                                       |
| 1                  | Allowed du                 | ring upgrade: No                                                                      |
|                    |                            |                                                                                       |

Applies to: IM and Presence Service on Unified Communications Manager

# utils vmtools\*

# utils vmtools refresh

This command displays the status of VMware Tools.

## utils vmtools refresh

Command Modes Administrator (admin:)

## Requirements

Applies to: Unified Communications Manager, IM and Presence service on Unified Communications Manager, and Cisco Unity Connection.

## Example

admin:utils vmtools refresh VMWare tools are OK. No further action is needed

# utils vmtools upgrade

This command updates the currently installed VMware Tools to the latest version prescribed by the ESXi host for that VM.

## utils vmtools upgrade

**Command Modes** Administrator (admin:)

## Requirements

Applies to: Unified Communications Manager, IM and Presence service on Unified Communications Manager, and Cisco Unity Connection